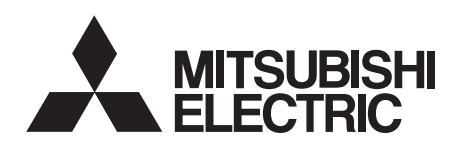

三菱通用变频器 内置选件 使用手册 FR-A7ND

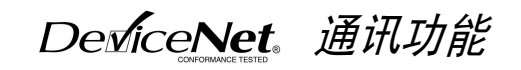

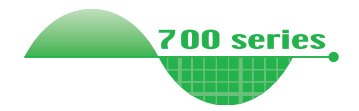

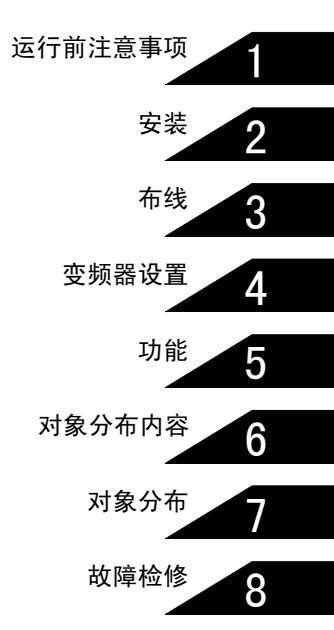

#### 非常感谢您选择三菱变频器。

本使用手册包含本设备的使用信息及注意事项。使用不当可能会引发意 想不到的故障。因此在使用设备之前,请仔细阅读本使用手册以正确使 用变频器。 请将本手册交给最终用户。 1. 防止触电

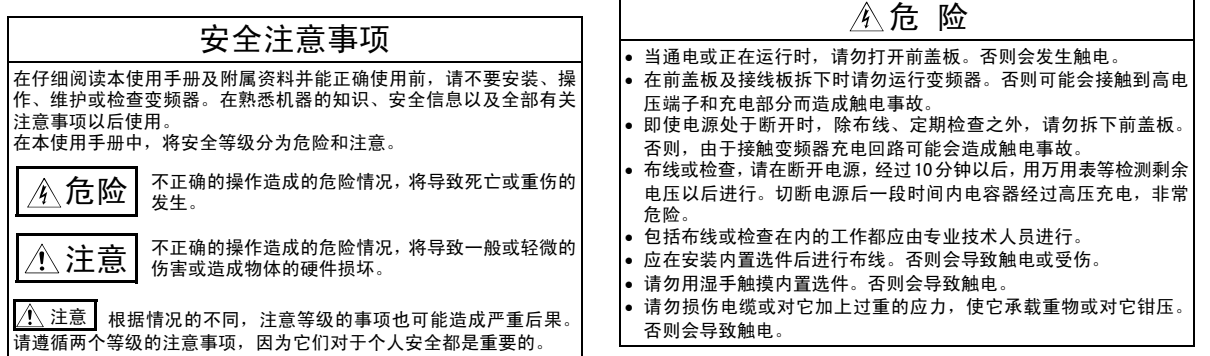

安全说明

#### $A-1$

2. 防止损伤

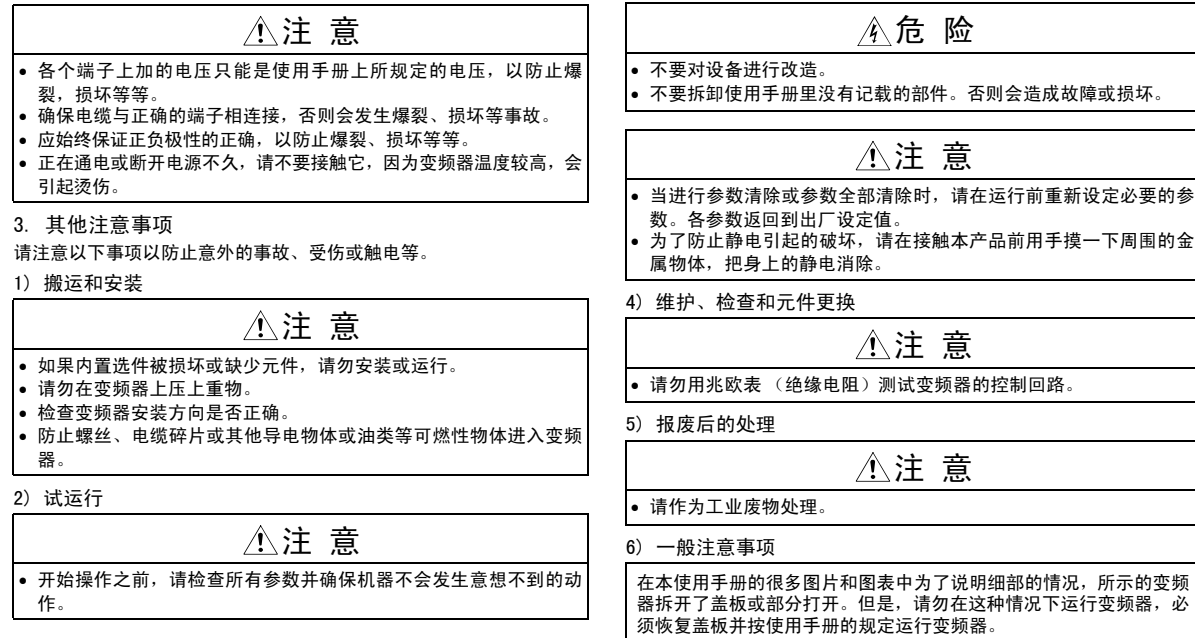

# 1 运行前注意事项

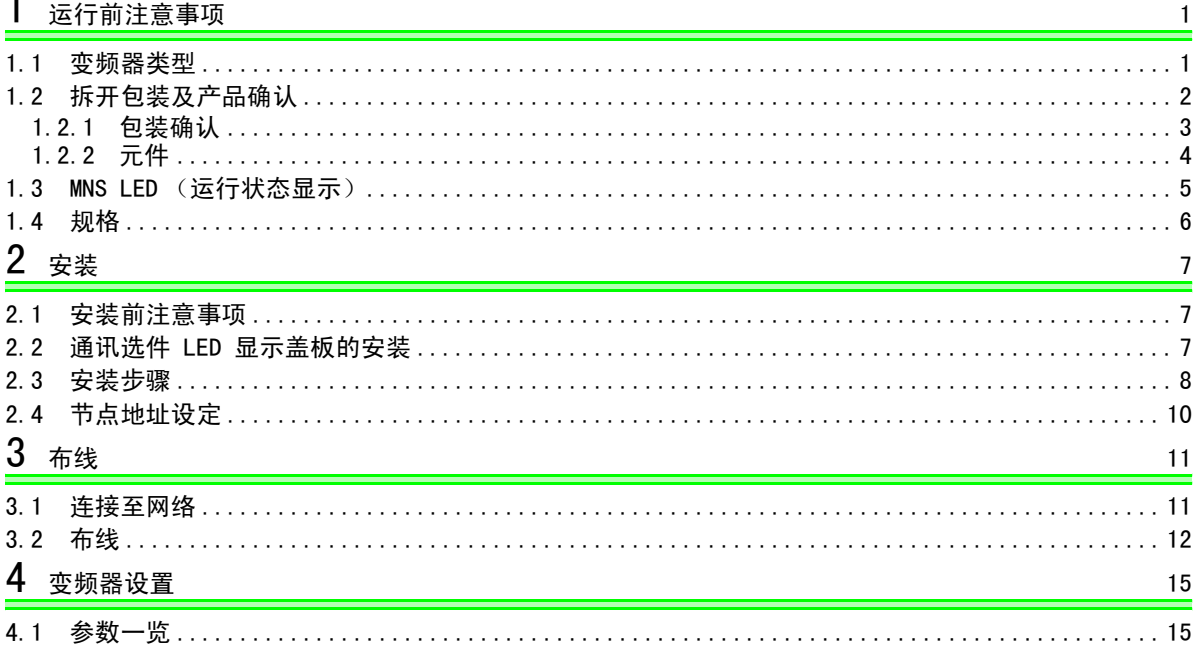

— 目录 —

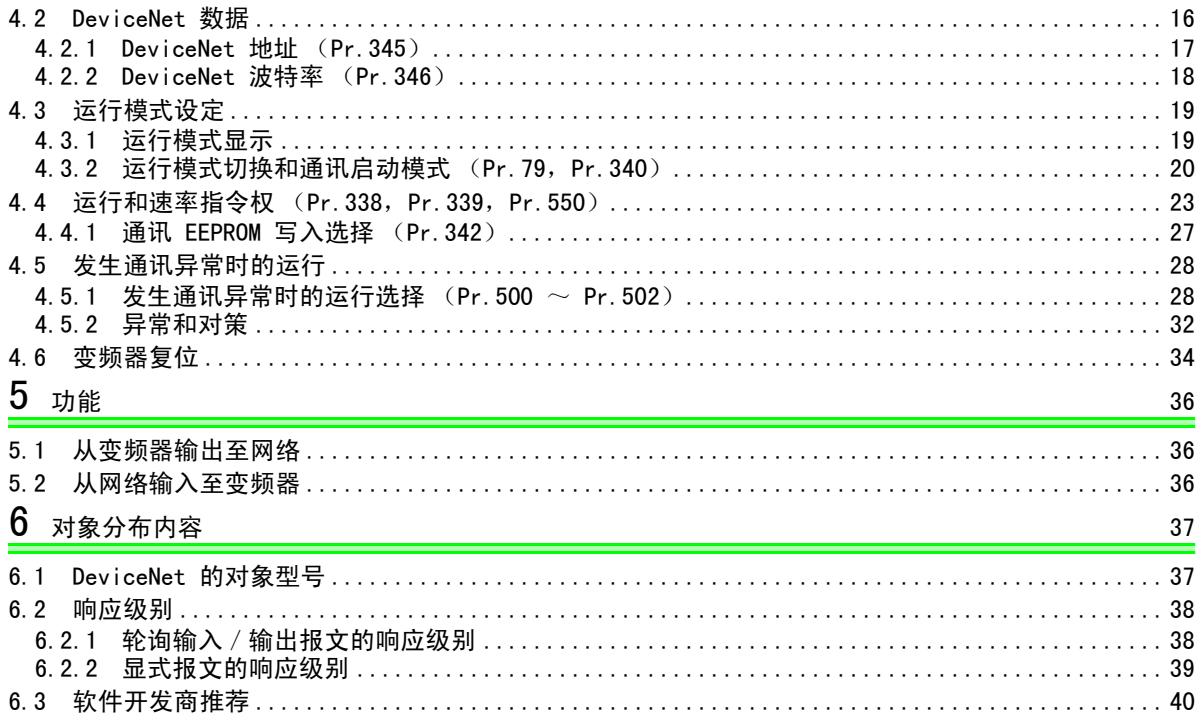

# 7 对象分布

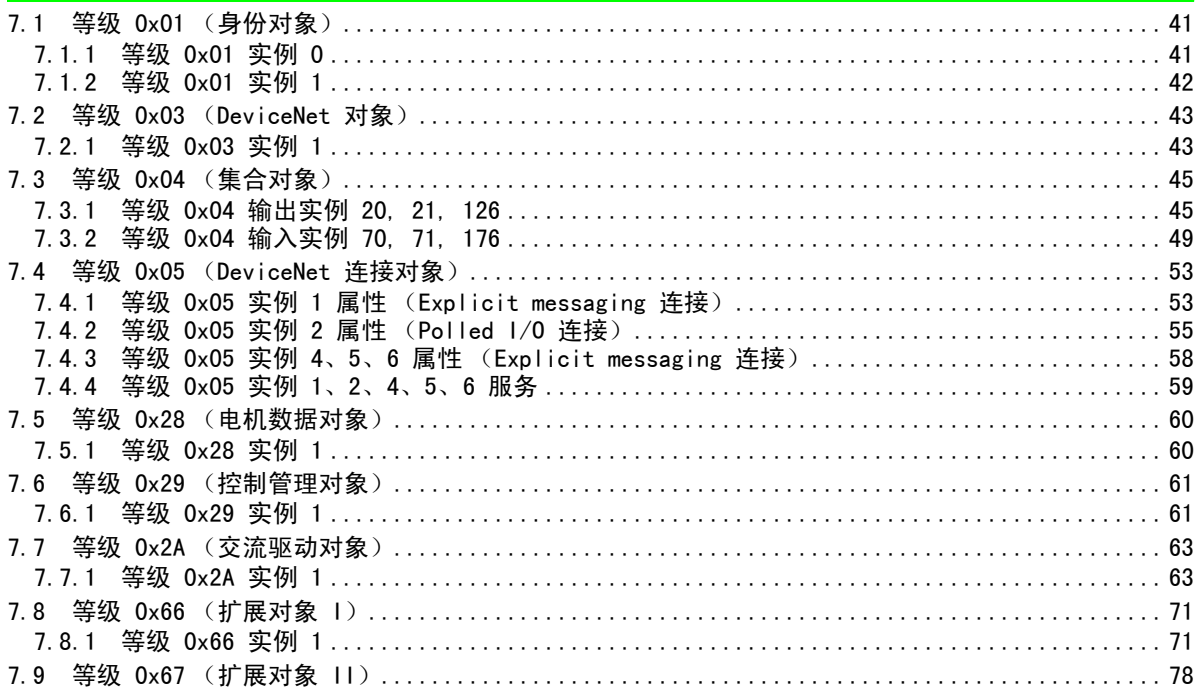

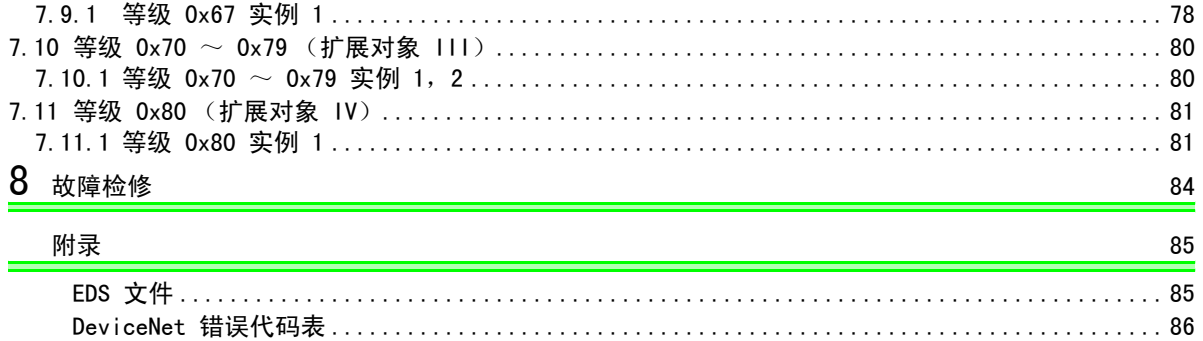

# <span id="page-7-3"></span><span id="page-7-1"></span>运行前注意事项

## <span id="page-7-2"></span><span id="page-7-0"></span>1.1 变频器类型

根据各 -NA、-EC、-CH 版本的不同,本使用手册中所列的变频器类型 55K 和 75K 也有所不同。请参见下 表中所对应的各类型。(请参见各类型变频器的使用手册。)

例如, 对于 NA 版本的 FR-A740 系列, "用于 75K 或以上型号"表示 "用于 FR-A740-01440-NA 或以上型 号"。

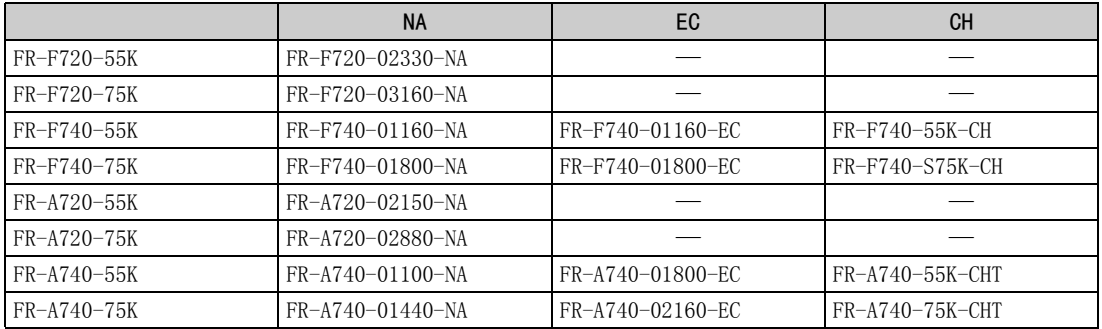

1

运行前注意事项

#### <span id="page-8-0"></span>1.2 拆开包装及产品确认

从包装中取出内置选件,检查单元名称,并确认你所定购的产品完好无损。 本产品为以下所示日期及之后组装的 FR-A700 系列变频器和 FR-F700 系列变频器的内置选件。 请检查变频器额定参数铭牌或包装上的序列号。

⋅ 2004 年 10 月及之后生产的 55K 或以下型号,2004 年 12 月及之后生产的 75K 或以上型号

#### ●序列号确认

有关额定参数铭牌的位置,请参见变频器使用手册。

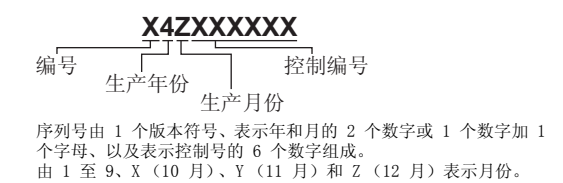

# <span id="page-9-0"></span>1.2.1 包装确认

检查包装中所包含的项目。

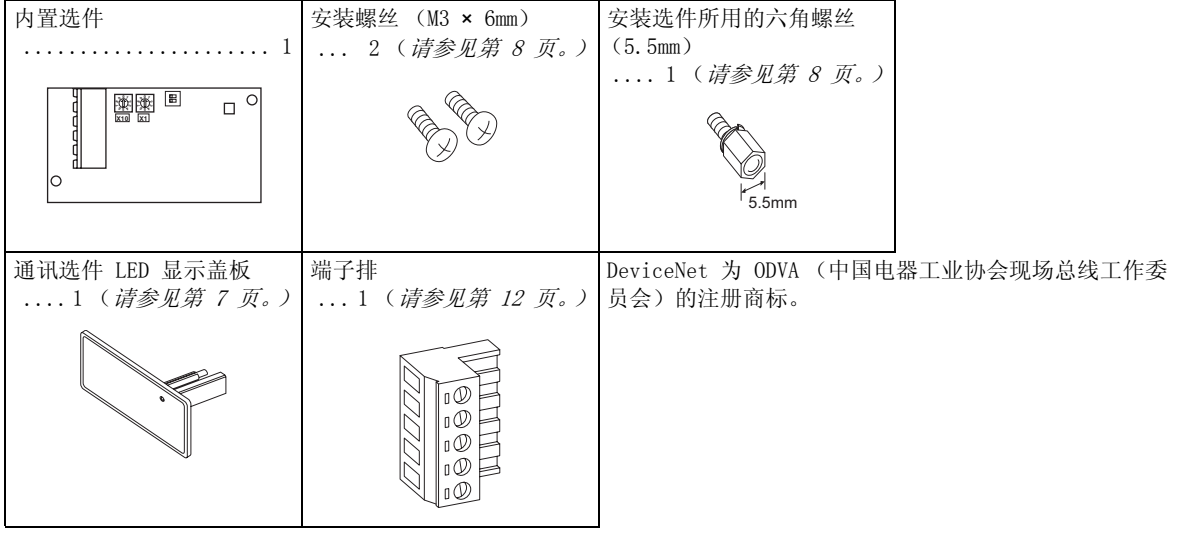

 $\overline{\mathscr{V}}$ 

1

<span id="page-10-1"></span><span id="page-10-0"></span>1.2.2 元件

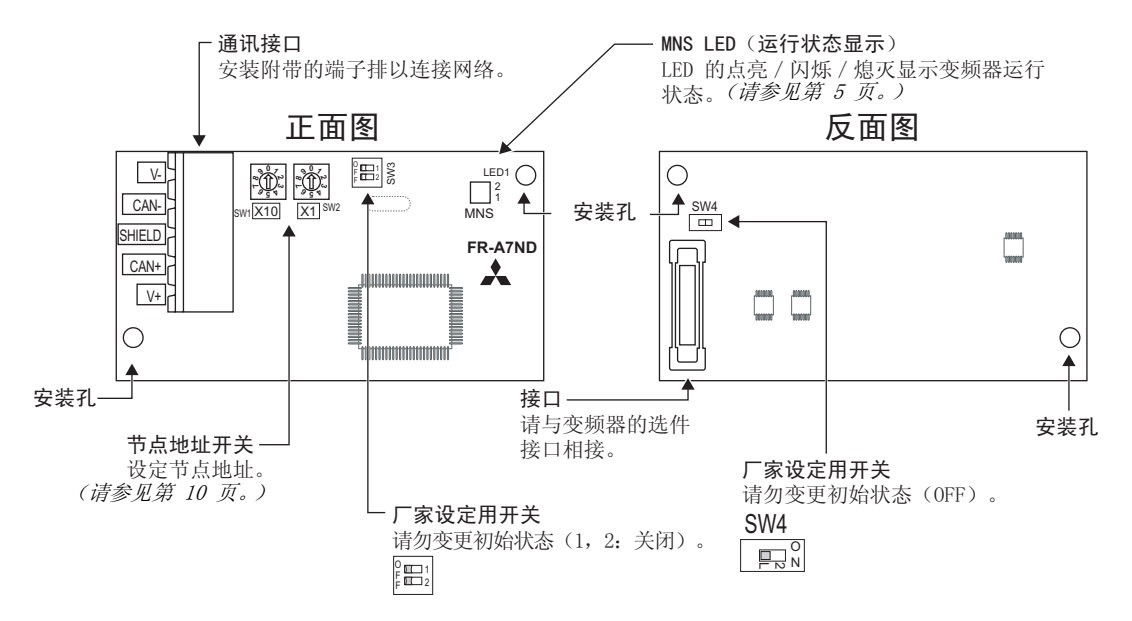

## <span id="page-11-1"></span><span id="page-11-0"></span>1.3 MNS LED (运行状态显示)

MNS LED 根据运行状态显示选件单元的运行状态。 可在第 [4](#page-10-1) 页上确认 LED 的位置。

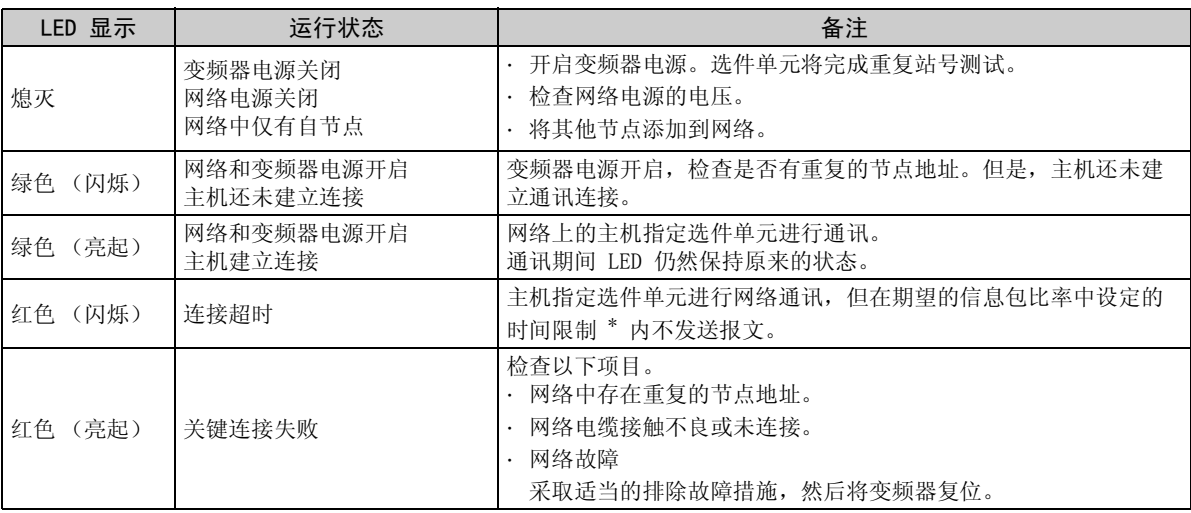

\* 时间限制 = 4 × EPR (EPR = 期望的信息包比率等级 0x05 实例 1 属性 9 (*请参见第 [54](#page-60-0) 页*)

### [运行前注意事项](#page-7-3)

# <span id="page-12-0"></span>1.4 规格

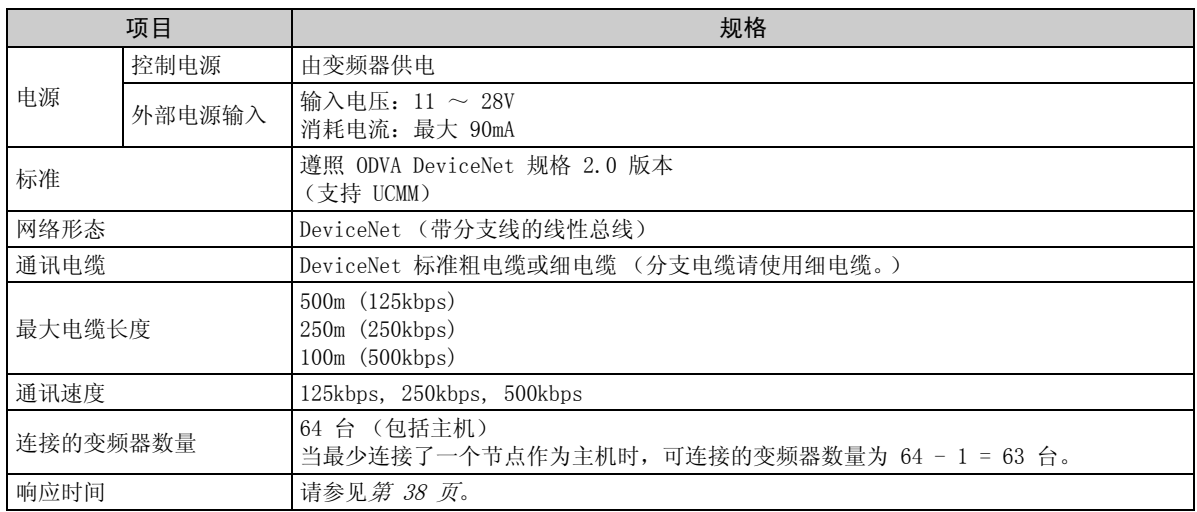

 $\mathbb{Z}$ 

<span id="page-13-5"></span><span id="page-13-1"></span><span id="page-13-0"></span>安装

## <span id="page-13-2"></span>2.1 安装前注意事项

请确保变频器的输入电源关闭。

# 注 意

<span id="page-13-4"></span>电源开启时,请勿安装或拆除内置选件。否则变频器及内置选件可能被损坏。

## <span id="page-13-3"></span>2.2 通讯选件 LED 显示盖板的安装

将用于通讯选件的操作状态显示 LED 的盖板安装到变频器前盖板上。

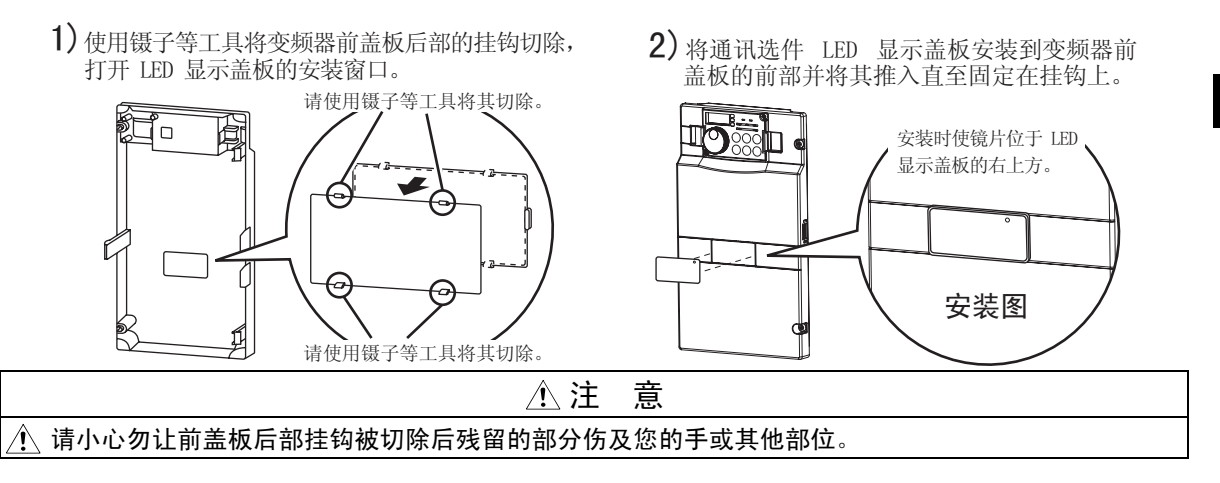

<span id="page-14-1"></span>安装

<span id="page-14-0"></span>2.3 安装步骤

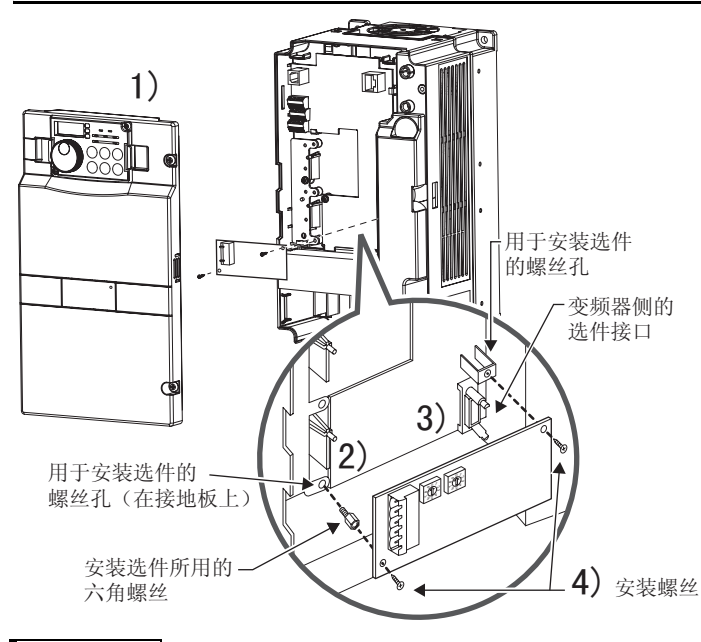

- 1) 打开变频器前盖。
- 2) 将用于安装选件的六角螺丝装入变频器 的螺丝孔中 (在接地板上)。(尺寸 5.5mm, 紧固转矩 0.56N·m  $\sim$  0.75N·m)
- 3) 沿导轨将内置选件的接口牢固地装配到 变频器的接口上。
- 4) 使用附带的安装螺丝将内置选件的左右 两端紧固在变频器上。如果螺丝孔未对 齐,则接口可能未插紧。请检查接口是 否松动。

拆下左右两处螺丝后,可拆下内置选件。 (先拆下控制回路端子排后再拆卸内置选件会更容易。) 注 意

• 当 FR-A7ND 与 FR-A700 系列变频器一同使用时,请将其安装在变频器的 "选件接口 3 (优先级最低的接口)"。 如果安装到选件接口 1 或 2 时, 将显示" E | | "或" E | 2 " (选件警告), 且变频器不工作。另外,如果由于安装不当等原因使变频器无法识别所安装的选件,即 使选件安装在选件接口 3 , 也将显示 " F 3 "(选件警告)。 • FR-F700 系列有一个用于连接内置选件的接口。如果由于安装不当等原因使变频器无

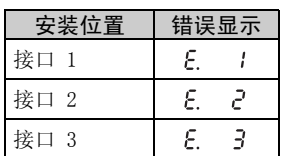

- 法识别所安装的选件,将显示"F |"(选件警告)。
- 安装和拆卸过程中,请小心勿使安装用的六角螺丝或安装螺丝掉落。
- 笔直拉出选件将其拆下。否则接口可能因受力而损坏。

安装

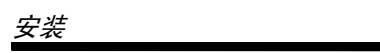

## <span id="page-16-1"></span><span id="page-16-0"></span>2.4 节点地址设定

#### (1) 通过节点地址开关进行设定

使用 FR-A7ND 上的节点地址开关在 "0~63"之间设定节点地址 (*请参见第 [4](#page-10-1) 页)。*变频器复位或下 次开机时此设定生效。

将 Pr. 345 或等级 0x03、实例 1、属性 1 设为 "63 (初始值)"。 将开关号对应开关的箭头 (d) 设至所需地址。

●设定示例

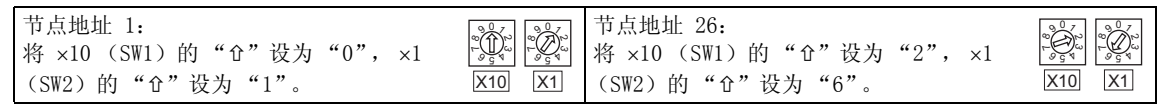

 $\overline{\text{O}}$ 

 $_{9.0}$  $\infty$ -- $\bigotimes_{\mathsf{S}^\bullet}$ 

正确示例 不良示例

#### 注 意

- 1. 将节点地址开关正确设至开关号位置。如果开关设定在两个号之间,则无法进行正常的 数据通讯。
- $2.$  当节点地址开关设为" $0 \sim 63$ "以外的值时, 则被视为"63"。
- (2) 通过参数 (Pr.345)进行设定 使用变频器的参数 (Pr. 345) 进行设定。通过参数设定节点地址使节点地址开关设定无效。变频器复位 或下次开机时此设定生效。(请参见第 [17](#page-23-1) 页)
- (3) 通过主机进行设定 使用等级 0x03、实例 1、属性 1 从主机进行设定。更改的设定将在 Pr. 345 中反映出来。通过主机设 定节点地址使节点地址开关设定无效。(请参见第 [43](#page-49-2) 页) 断开所有的连接,设定值立即生效。

<span id="page-17-1"></span><span id="page-17-0"></span>3 布线

### <span id="page-17-2"></span>3.1 连接至网络

- (1) 在将变频器连接至网络之前请确保检查以下事项。
	- 确认 FR-A7ND 已牢固插入变频器。(*请参见第 [7](#page-13-5) 页。*)
	- ⋅ 检查是否设定了正确的节点地址。(请参见第 [10](#page-16-1) 页。)
	- · 检查分支电缆是否牢固连接到 FR-A7ND。(*请参见第 [12](#page-18-0) 页。)*
- (2) 确保终端电阻安装到干线电缆的两端 (CAN+ 和 CAN- 之间)。终端电阻必须符合以下要求。

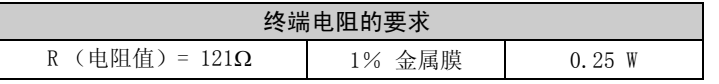

- (3) 将分支电缆连接到干线电缆。
	- ⋅ 如果干线接口为 DeviceNet 所认可 的可插拔或密封接口,则无论变频 器启动或停止时都可进行与活动网 络的连接。选件单元自动检测到连 接完成。
	- ⋅ 使用自由电线连接至网络时,必须 切断网络和变频器的电源以策安 全,防止两根或更多信号电线意外 短路。

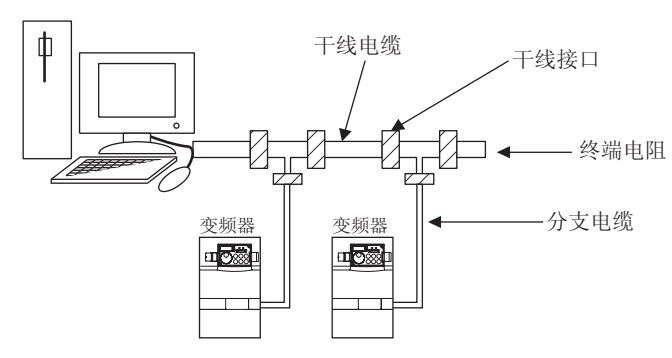

# 布线

## <span id="page-18-0"></span>3.2 布线

- (1) 剥下分支电缆的自由电线上约 40mm 长的绝缘套,使四色信号电线和银色屏蔽线暴露在外。
- (2) 剥下各信号电缆的绝缘套以使用电缆。如果剥下的外皮长度过长,则相邻的电线之间可能发生短路。 如果长度太短,则电线可能接触不良。

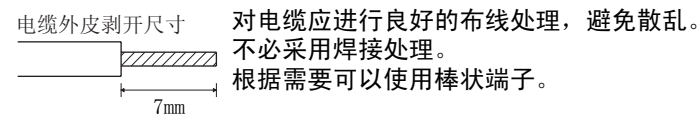

(3) 根据端子排列松开端子螺丝并将电缆插入端子。 以推荐的紧固转矩使用固定螺丝紧固各电缆。

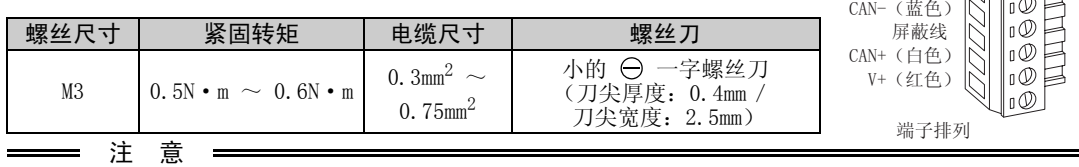

<span id="page-18-1"></span>紧固不足可能会导致电缆断开或引起故障。紧固过度可能会损坏螺丝或单元,导致短路或故障。

(4) 将端子排连接至接口以进行安装在变频器上的通讯选件的通讯。

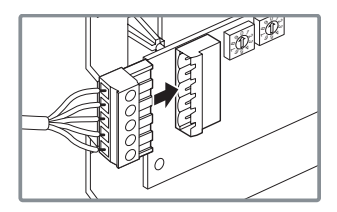

 $V - (R)$ 

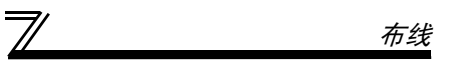

(5) 对于 FR-A700 系列 22K\* 或以下型号以及 FR-F700 系列 30K\* 或以下型号的布线,请在控制回路端子排 和前盖板之间布线。如果无法在控制回路端子排和前盖板之间 (约 7mm)布线,则请切除前盖板上的挂 钩以利用可用空间。

对于 FR-A700 系列 30K\* 或以上型号以及 FR-F700 系列 37K\* 或以上型号,请利用控制回路端子排左侧 的空间。

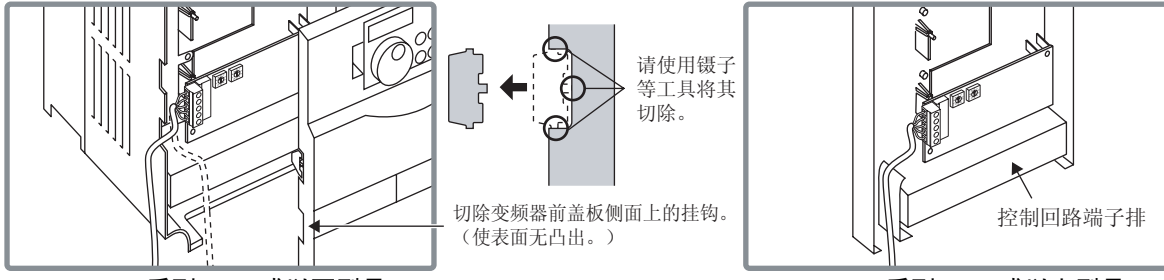

#### FR-A700 系列 22K 或以下型号 以及 FR-F700 系列 30K 或以下型号

#### FR-A700 系列 30K 或以上型号 以及 FR-F700 系列 37K 或以上型号

\* 以下为各 -NA, -EC 版本中的 FR-A700 系列 22K 和 30K 以及 FR-F700 系列 30K 和 37K 的变频器类型。

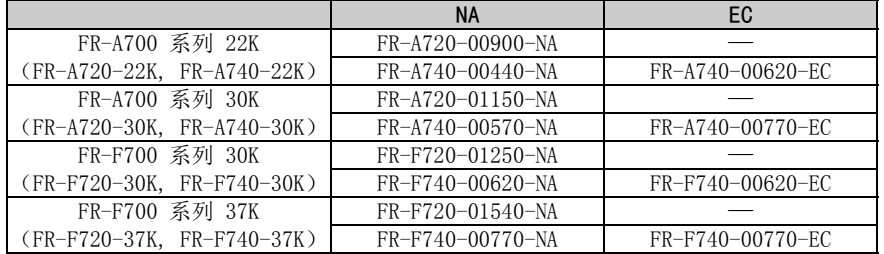

布线

## 备 注

⋅ 当切除变频器前盖板上的挂钩进行布线时,保护结构 (JEM1030)变为打开型 (IP00)。

 $\overline{\nabla}$ 

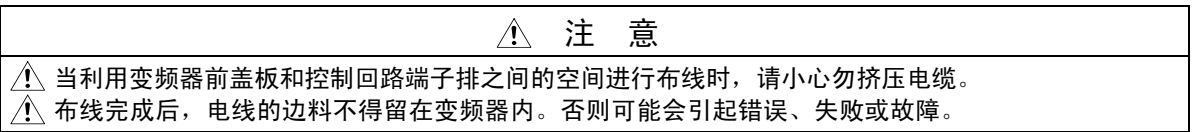

<span id="page-21-1"></span><span id="page-21-0"></span>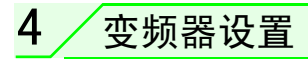

## <span id="page-21-2"></span>4.1 参数一览

下列参数用于通讯选件 (FR-A7ND) 根据需要设置参数值。

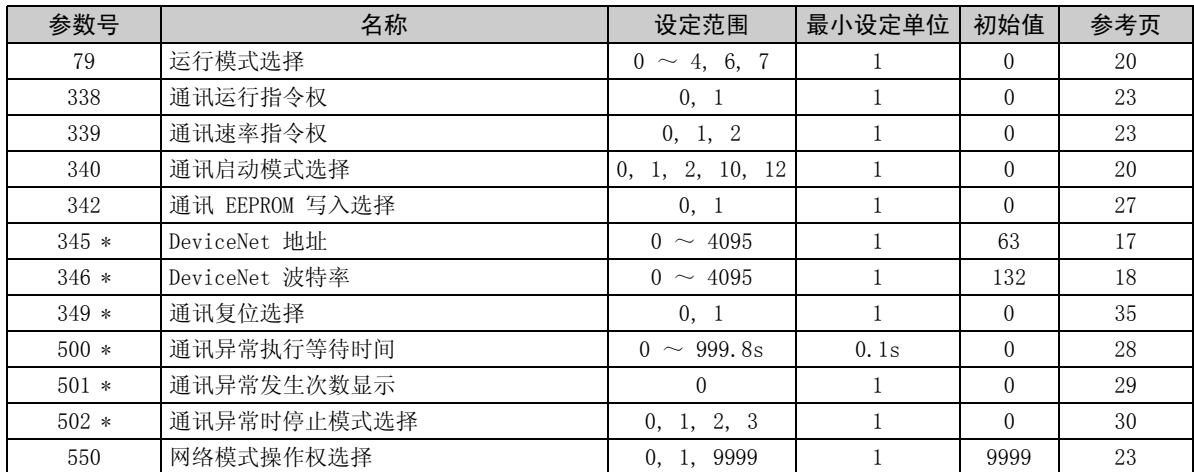

\* 安装了内置选件 (FR-A7ND)时可显示的参数。

## <span id="page-22-0"></span>4.2 DeviceNet 数据

DeviceNet 通讯启动数据可通过变频器参数来设定,而无需使用 DeviceNet 配置工具。 有关通过 EDS 文件 (请参见第 [85](#page-91-2) 页) DeviceNet 配置工具进行设定的方法,请参见配置工具使用手册。

## <span id="page-23-1"></span><span id="page-23-0"></span>4.2.1 DeviceNet 地址 (Pr.345)

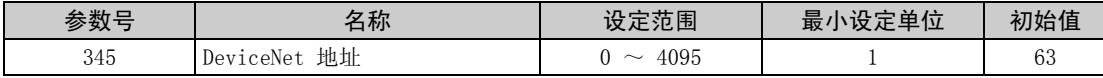

Pr.345 的内容如下。

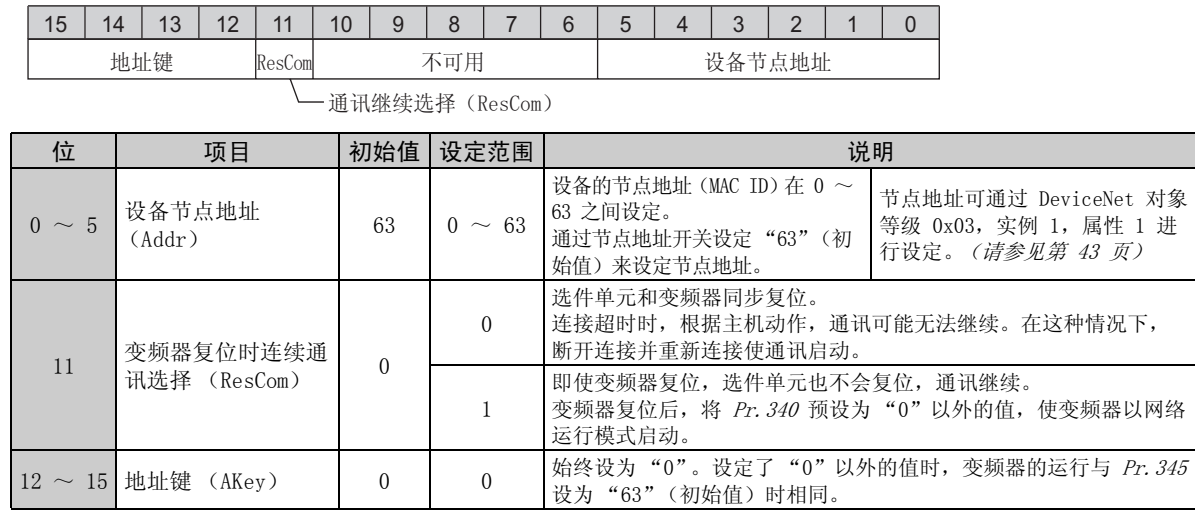

#### 变频器设置

## <span id="page-24-0"></span>4.2.2 DeviceNet 波特率 (Pr.346)

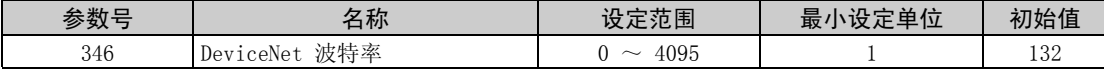

设定波特率等以进行 DeviceNet 通讯。

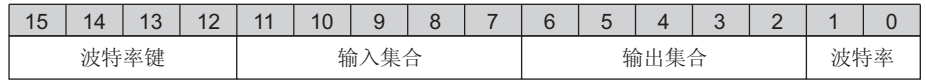

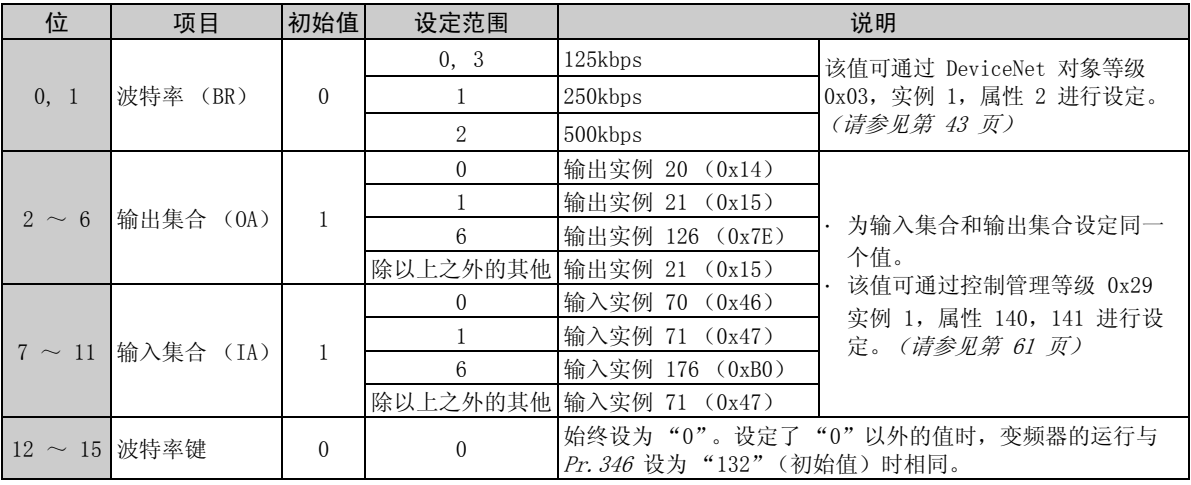

## <span id="page-25-0"></span>4.3 运行模式设定

安装有通讯选件的变频器有三种运行模式。

- (1) PU 运行 [PU] .......... 通过变频器上安装的操作面板 (FR-DU07)的按键来控制变频器。
- (2) 外部运行 [EXT] ........ 通过开启/关闭连接至变频器的控制电路端子的外部信号来控制变频器。

(变频器出厂设置为该模式。)

(3) 网络运行 [NET] ........ 通过通讯选件,由网络指令控制变频器。

(根据 Pr.338 通讯运行指令权和 Pr.339 通讯速率指令权设定,运行信号 和频率可从控制回路端子输入。(请参见第 [24](#page-30-0) 页。)

## <span id="page-25-1"></span>4.3.1 运行模式显示

FR-DU07

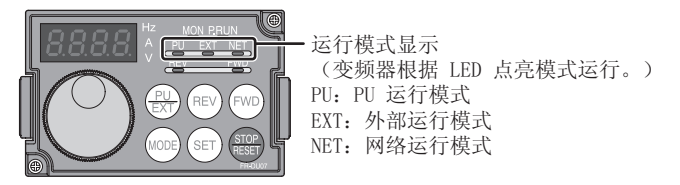

<span id="page-26-1"></span>变频器设置

#### <span id="page-26-0"></span>4.3.2 运行模式切换和通讯启动模式 (Pr.79,Pr.340)

#### (1) 运行模式切换条件

- 在切换运行模式之前,请检查确认:
- 1)变频器停止运行。
- 2)STF 和 STR 信号都为 OFF。
- 3) Pr. 79 运行模式选择设定正确。
	- (通过变频器的操作面板进行设定。)

<span id="page-26-2"></span>有关 Pr. 79 的详情,请参见变频器使用手册 (应用篇)。

<span id="page-26-3"></span>(2) 电源开启时以及瞬时断电后恢复电源时的运行模式选择 可选择电源开启时以及瞬时断电后恢复电源时的运行模式。 在 Pr. 340 中设定除"0"以外的值以选择网络运行模式。 以网络运行模式启动后,可从网络进行参数写入。

## 备 注

1. 当电源开启或变频器复位时可更改 Pr.340 的设定。

2. Pr.340 可通过操作面板进行更改,不受运行模式影响。

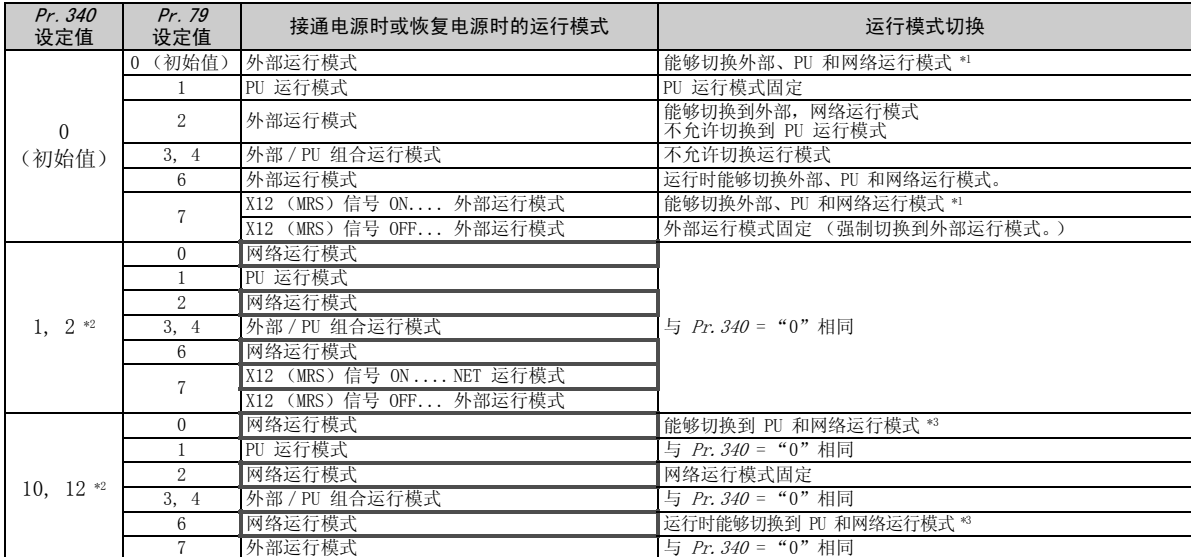

\*1 PU 运行模式和网络运行模式之间不能直接切换。

\*2 *Pr.340* 设定值 "2, 12" 主要在变频器 RS-485 端子的通讯运行时使用。<br> 当*Pr.57 再启动自由运行时间* 中设定了除"9999"(选择瞬间停止再启动)以外的值时,如果发生瞬间停止,变频器在瞬间停止前的状态 下持续运行。当 Pr.340 = "1, 10"时,瞬时断电之后通讯的运行指令将关闭。

\*3 可通过操作面板 (FR-DU07) 的 $\left(\frac{PU}{EXT}\right)$ 和 X65 信号在 PU 运行模式和网络运行模式之间进行切换。

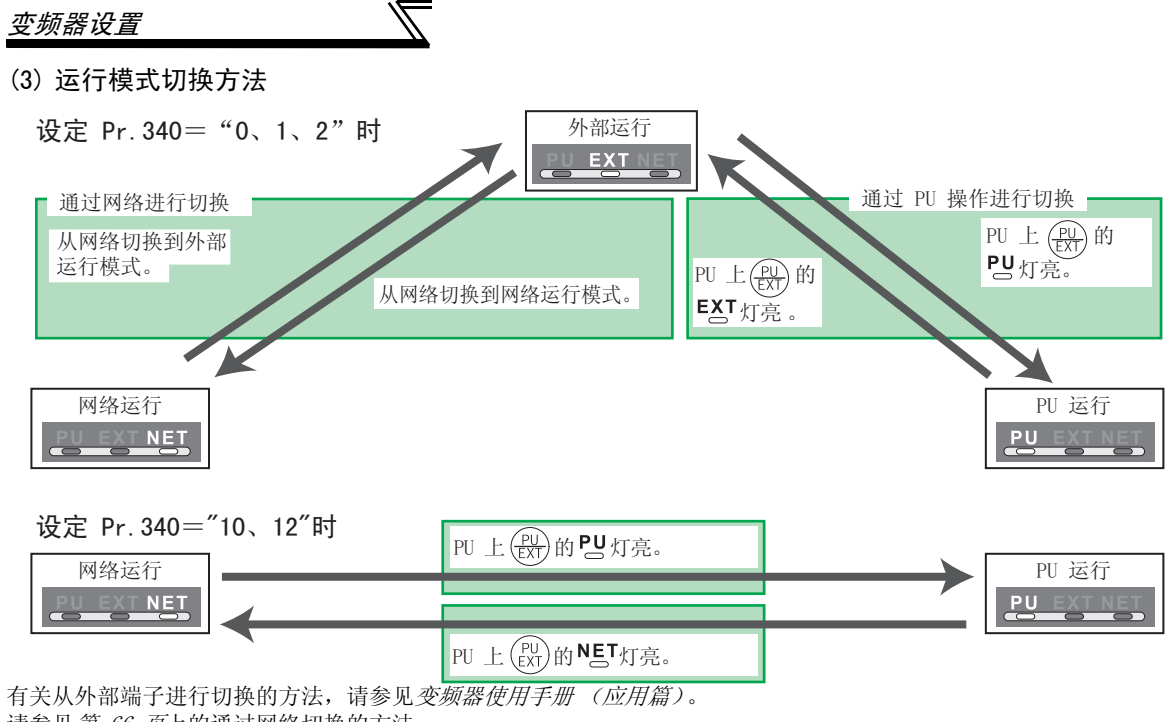

请参见第 [66](#page-72-0) 页上的通过网络切换的方法。

注 意 

· 当电源开启或变频器复位时以网络运行模式启动变频器时, 在 Pr. 340 中设定除 0 以外的值。(请参见第 [20](#page-26-3) 页) · 当在 Pr. 340 中设定了除 0 以外的值时, 请确保变频器的初始设定正确。

#### <span id="page-29-2"></span><span id="page-29-1"></span><span id="page-29-0"></span>4.4 运行和速率指令权 (Pr.338,Pr.339,Pr.550)

#### (1) 为网络运行模式选择操作权 (Pr.550)

可在变频器 RS-485 端子或通讯选件中选择网络运行模式的控制位置。 使用通讯选件时,将 Pr. 550 设为"0"或"9999 (初始值)"。

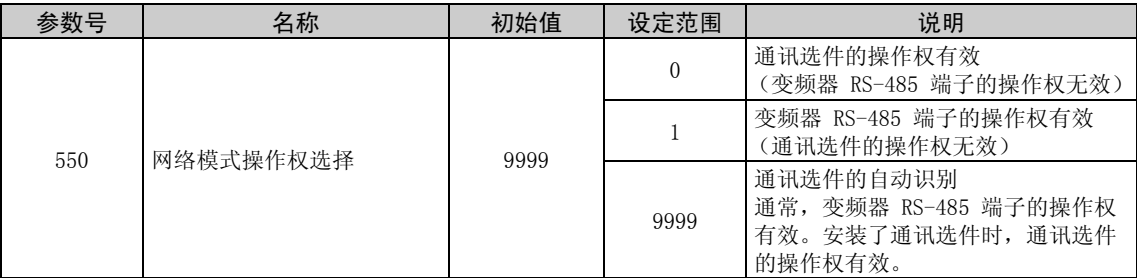

有关详情,请参见变频器使用手册 (应用篇)。

#### 变频器设置

- <span id="page-30-0"></span>(2) 网络运行模式的操作权选择 (Pr. 338, Pr. 339)
	- 操作权包括操作与变频器的启动指令和功能选择相关的信号的操作指令权和操作与频率设定相关的信 号的速度指令权。
	- 在网络运行模式中,来自外部端子和通讯的指令如下所列。

 $\overline{\mathcal{K}}$ 

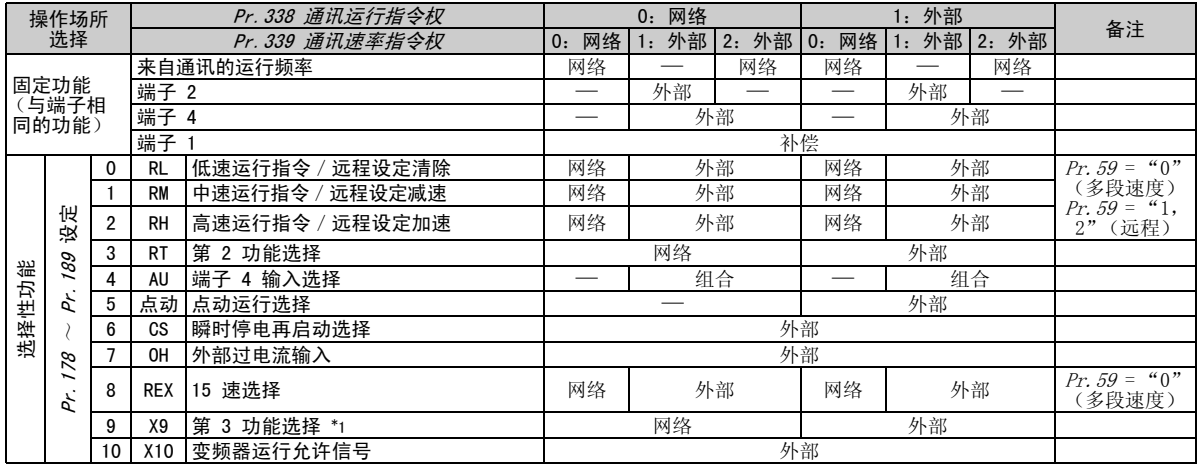

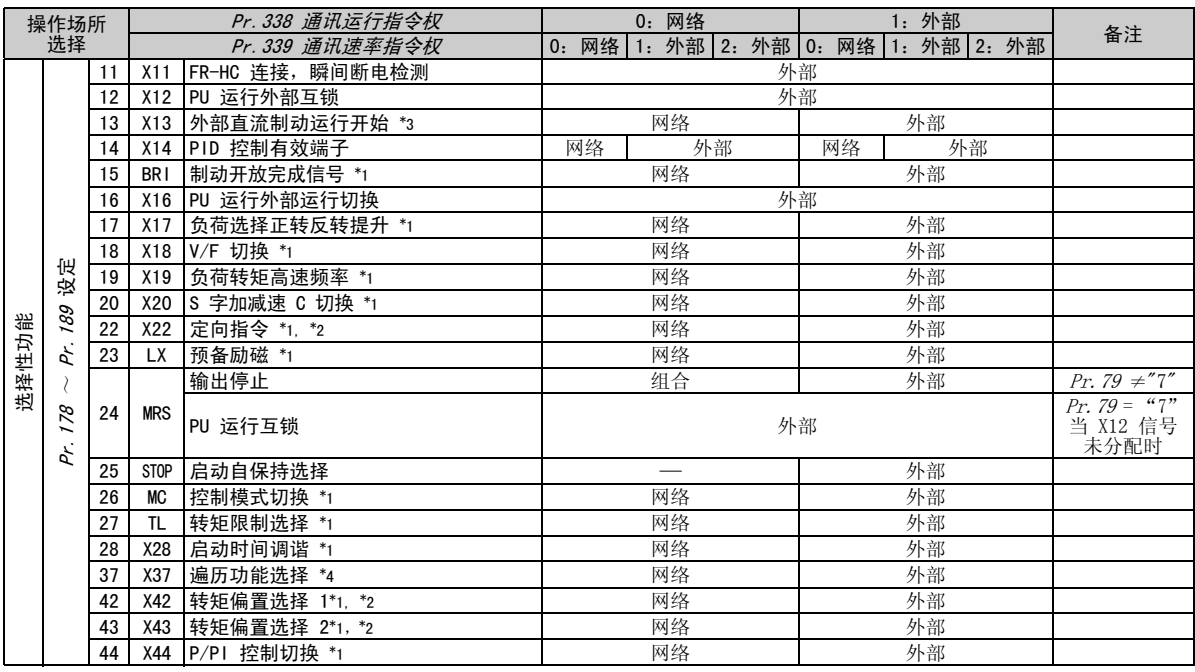

 $\mathbb{Z}$ 

变频器设置

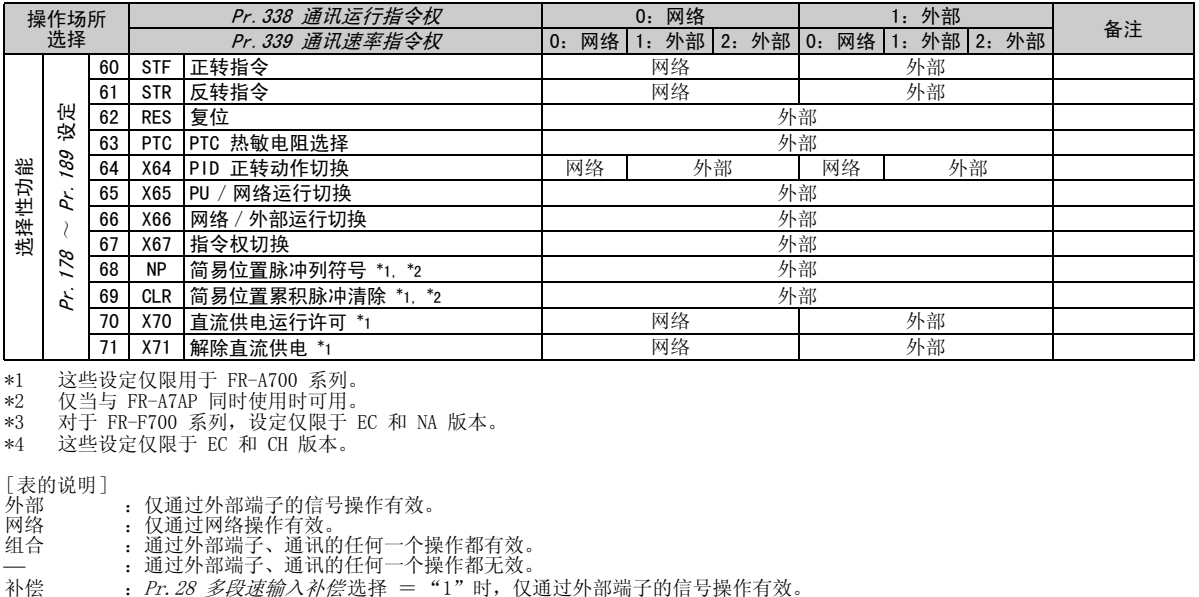

\*1 这些设定仅限用于 FR-A700 系列。

\*2 仅当与 FR-A7AP 同时使用时可用。 \*3 对于 FR-F700 系列,设定仅限于 EC 和 NA 版本。

\*4 这些设定仅限于 EC 和 CH 版本。

[表的说明]<br>外部

- 外部 : 仅通过外部端子的信号操作有效。<br>网络 : 仅通过网络操作有效。
	-
- 。<br>网络 (又通过网络操作有效。<br>组合 通过外部端子、通讯的 组合 : 通过外部端子、通讯的任何一个操作都有效。<br>— : 通过外部端子、通讯的任何一个操作都无效。
	-

#### <span id="page-33-1"></span><span id="page-33-0"></span>4.4.1 通讯 EEPROM 写入选择 (Pr.342)

当通过通讯选件实施参数写入时,可写入至 RAM。在需要频繁变更参数时加以设定。

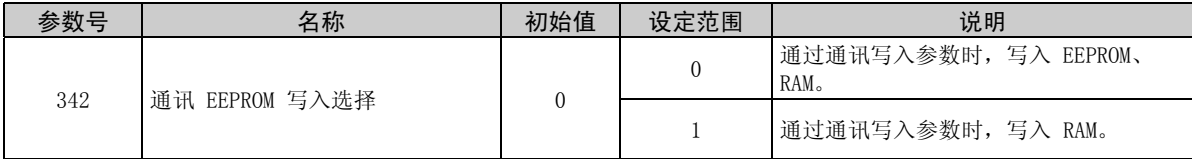

· 频繁变更参数时, 将 Pr. 342 的设定值设定为 "1", 并写入到 RAM 中。 如果在设定为 "0 (初始值)"(EEPROM 写入)的情况下,频繁进行参数写入会缩短 EEPROM 的寿命。

#### 备 注

设定 Pr. 342 = "1"(仅写入 RAM)时, 如果关闭变频器电源, 变更的参数内容将消失。因此, 再接通电源时参数的 内容将为上次 EEPROM 保存的值。

变频器设置

## <span id="page-34-0"></span>4.5 发生通讯异常时的运行

#### <span id="page-34-1"></span>4.5.1 发生通讯异常时的运行选择 (Pr.500 ~ Pr.502)

发生通讯异常时,您可在网络运行模式下通过设定 Pr. 500 ~ Pr. 502 来选择运行。

#### <span id="page-34-2"></span>(1) 从发生通讯线路异常到通讯异常输出的设定时间

可以设定从发生通讯线路异常到识别为通讯异常所需要的等待时间。

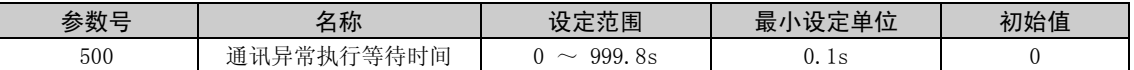

通讯线路异常经过 Pr. 500 的设定时间后仍继续产生时, 确认为通讯异常。 在设定时间内恢复正常通讯的情况,不确认为通讯异常而继续运行。

<span id="page-35-0"></span>(2) 显示和消除通讯异常发生次数

通讯异常发生的累积次数可被显示。 写入 "0"时将消除该累积次数。

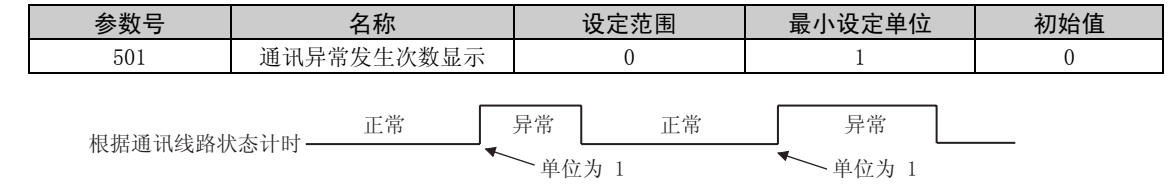

发生通讯线路异常时, Pr. 501 "通讯异常发生次数显示"增加 1 次。

━━ 注 意

通讯异常发生次数暂时被保存在 RAM 中。在 EEPROM 中, 仅保存每小时的情况, 若进行电源复位或变频器复位, 则根 据复位的时间, Pr. 501 的值为上一次 EEPROM 中保存的值。
变频器设置

(3) 发生通讯异常时的变频器运行选择

如果发生通讯线路异常或选件单元本身异常,您可选择变频器运行。

| 余数厂 | エト<br>百仞                                                             | 医南极<br><br>ι.<br>ᇰᄜ<br>vil.        | 11.1<br>-<br>÷<br>ΤЦ.<br>서지 | $\mathbf{z}$<br><b>IE</b><br>≯н |
|-----|----------------------------------------------------------------------|------------------------------------|-----------------------------|---------------------------------|
| 502 | 横<br>セルセム<br>通<br>·信<br>…–∿匹佯 Ⅰ<br>ت<br>21 Y L<br>.<br><br>. .<br>-- | ູ<br><u>., </u><br><u>.</u><br>. . |                             |                                 |

有关设定

●异常发生时的运行

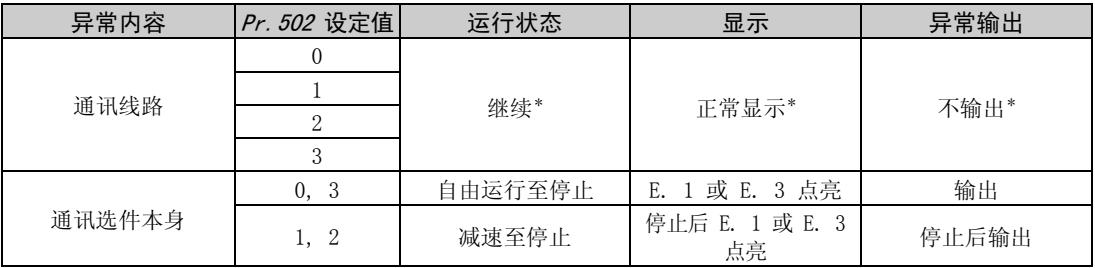

 $*$  在  $Pr.500$  中的设定时间内恢复正常通讯的情况,不确认为通讯异常 (E.OP1 或 E.OP3)。

### ● 经过 Pr. 500 设定的时间之后发生异常时的运行

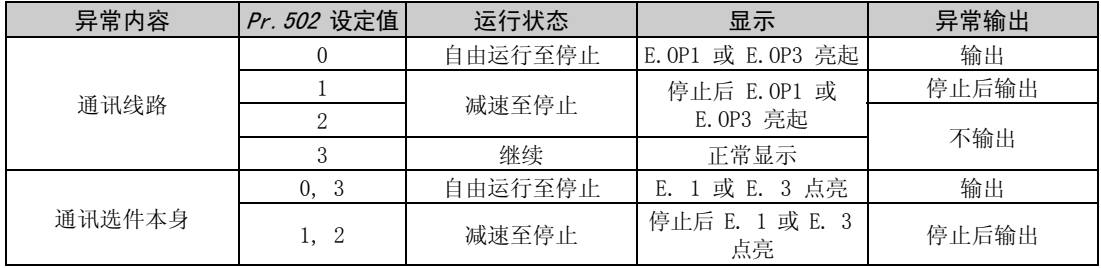

#### ●异常解除时的运行

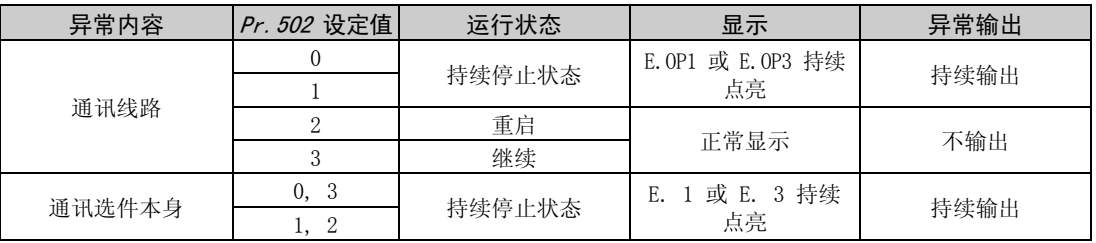

#### 注 意

- 1. 通讯线路异常 [E.OP1(异常数据:HA1),E.OP3(异常数据:HA3)] 为通讯线路上的异常,通讯选件本身的异常 [E.1 (异常数据:HF1),E.3 (异常数据:HF3)]为通讯选件内部的通讯回路异常。
- 2. 异常输出为异常输出信号 (端子 ABC1)或报警位输出。
- 3. 当设定为有异常输出时,异常内容被保存在报警历史记录中。(当有异常输出时,异常内容将写入报警历史记 录。)

没有异常输出时,异常内容将暂时覆盖报警历史记录中的报警显示,但不保存。 异常解除后,报警显示复位,且返回至普通监视,报警历史记录返回至报警显示。

- 4. 当 Pr. 502 设为 "1"或 "2"时,减速时间为通常的减速时间设定 (如 Pr. 8, Pr. 44, Pr. 45 等)。
- 5. 重启时的加速时间为通常的加速时间设定 (如 Pr. 7, Pr. 44 等)。
- 6. 当  $Pr. 502$  设为 "2"时, 重启时的运行 / 速率指令依照异常发生前的指令。
- 7. 当通讯线路异常,*Pr. 502* 为"2"时,减速中异常被解除时开始再加速。(如果选件单元本身异常,则不再加速。)

4

### 变频器设置

### 4.5.2 异常和对策

(1) 异常发生时变频器按如下所示运行。

 $\mathbb{Z}$ 

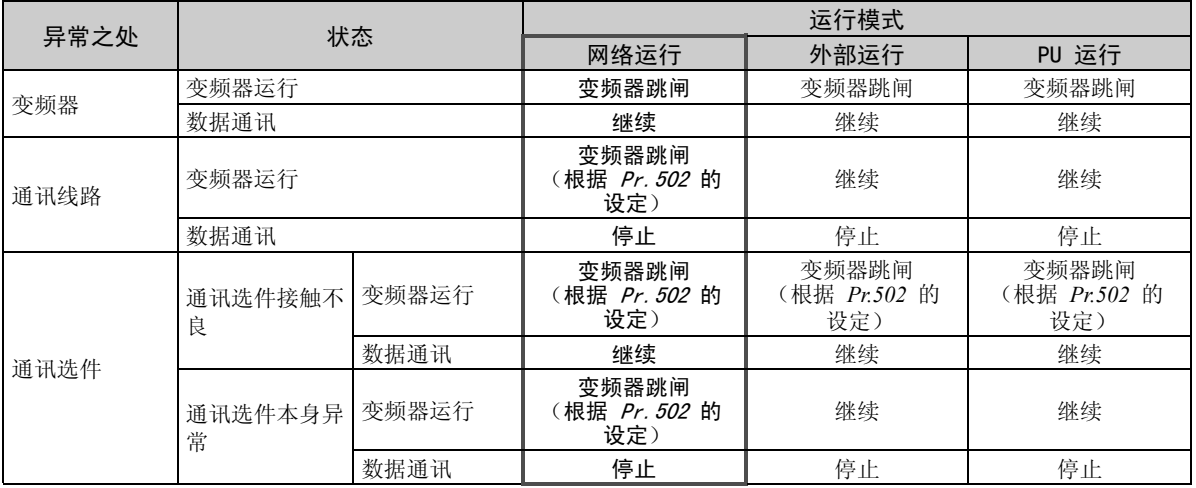

(2) 发生异常时的对策

| 报警显示                                       | 异常内容   | 对策                                                                  |  |  |
|--------------------------------------------|--------|---------------------------------------------------------------------|--|--|
| E. OP1, E. OP3                             | 通讯线路异常 | 确认选件单元 LED 的状态, 找出原因并加以解决。(请参见 <i>第 5 页</i> 的 LED<br>显示状态)<br>检查主机。 |  |  |
| E. 1, E. 2, E. 3                           | 选件异常   | 检查变频器和选件单元之间的接触等, 找出原因并加以解决。<br>对于 FR-A700 系列, 将通讯选件安装到选件接口 3。      |  |  |
| 注至丑赤蜗盟届田毛皿<br>立日二広 しきいんんせきかん<br>垫山 匠国英品国教动 |        |                                                                     |  |  |

 $\overline{\mathscr{U}}$ 

当显示除上述以外的报警时,请参见变频器使用手册,找出原因并加以解决。

#### 变频器设置

### 4.6 变频器复位

## (1) 变频器复位的运行条件

各运行模式中允许和不允许的复位方法如下所述。

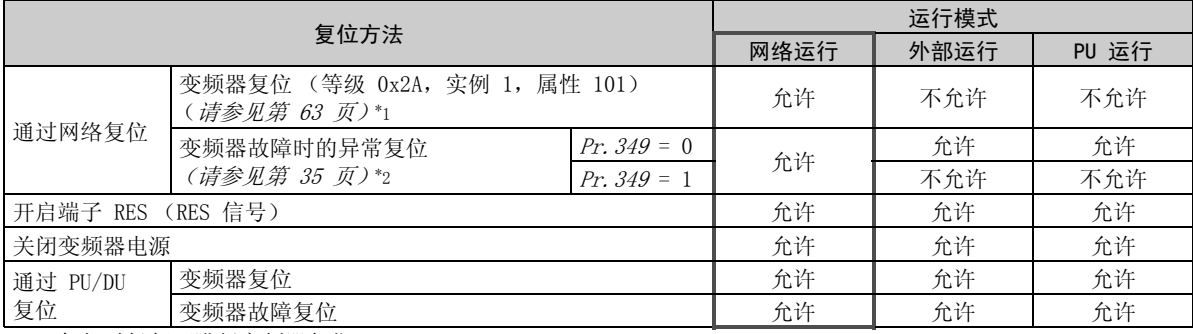

\*1 任何时候都可进行变频器复位。

\*2 仅当变频器的保护功能开启时方可进行复位。

#### 注 意

=

1. 发生通讯线路异常时,复位无法通过网络进行。

- 2. 如果在初始状态下网络运行模式中进行了复位,则变频器被设至外部运行模式。 要继续网络运行,变频器必须再次切换至网络运行模式。 将 Pr. 340 设为 "0" 以外的值以进入网络运行模式。(清参见第 [20](#page-26-0) 页。)
- 3. 复位指令释放后 1s 内变频器将无法控制。

<span id="page-41-0"></span>(2) 变频器故障时的异常复位操作选择

使用通讯选件(FR-A7ND)时,在外部运行模式或 PU 运行模式下,来自网络的异常复位指令\*可为无效。

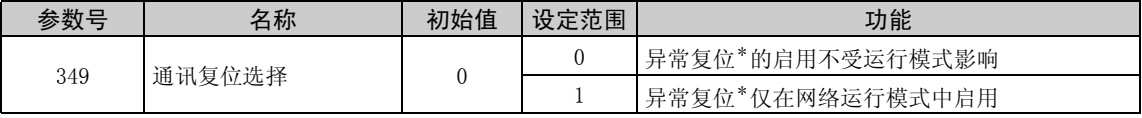

\* 等级 0x04 属性 3 实例 20, 21, 126 字节 0 位 2 (*请参见第 [45](#page-51-0) 页)*。

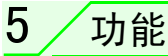

### 5.1 从变频器输出至网络

以下介绍从变频器 (FR-A7ND) 输出至网络的主要项目及其说明。

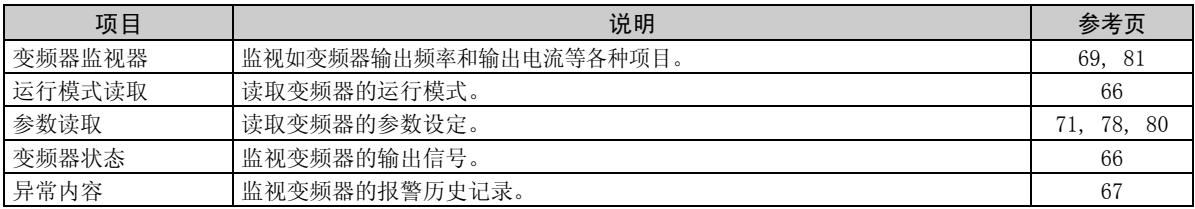

### 备 注

有关各运行模式中可通过网络控制的功能,请参见变频器使用手册 (应用篇)。

### 5.2 从网络输入至变频器

以下介绍可从网络输入至变频器的主要项目指令及其说明。

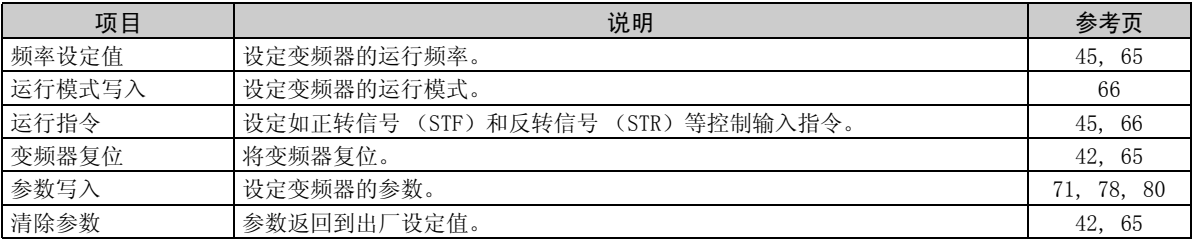

备 注

有关各运行模式中可通过网络控制的功能,请参见变频器使用手册 (应用篇)。

# 6 / 对象分布内容

### 6.1 DeviceNet 的对象型号

对于 DeviceNet 通讯,各节点作为对象收集 (产品的特殊功能摘要)。 以下四个项目用于说明对象。

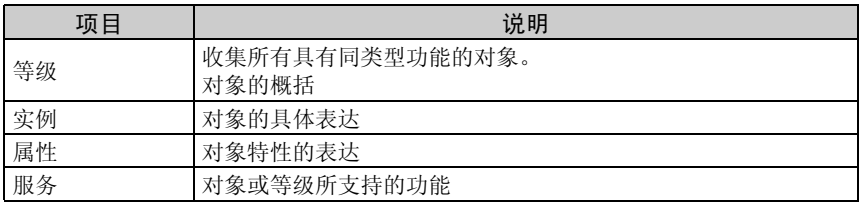

以下说明了用于 FR-A7ND DeviceNet 的对象内容。

有关内容详情,请查看 ODVA 中提供的 DeveiceNet 文件。

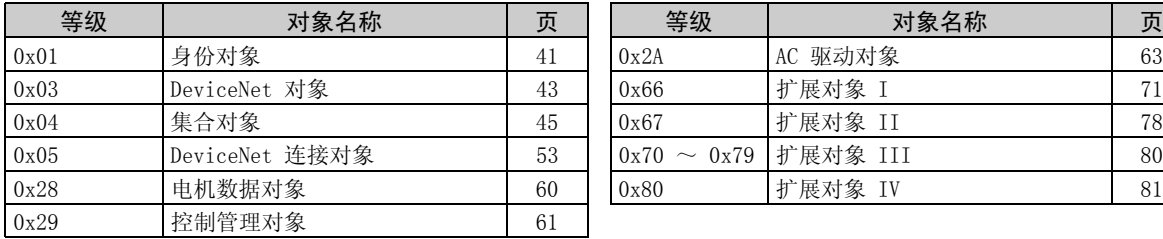

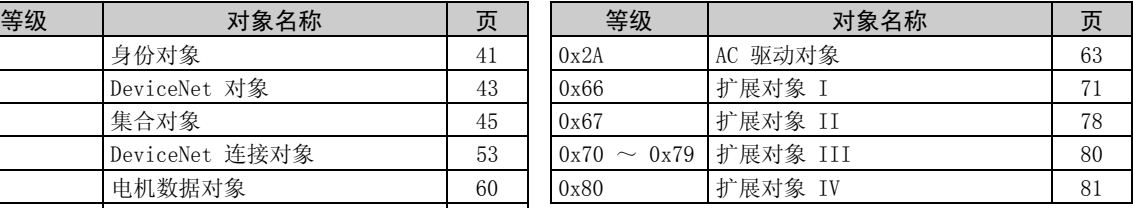

在下表中,Get 和 Set 意为:

Get:从变频器读取

Set:写入至变频器

### 对象分布内容

### <span id="page-44-0"></span>6.2 响应级别

### 6.2.1 轮询输入/输出报文的响应级别

(1) DeviceNet 总线的响应级别

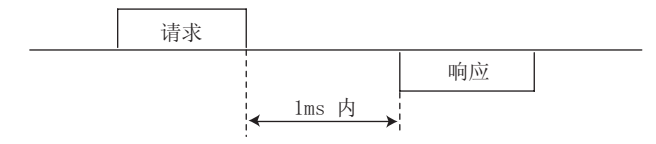

(2) 速度设定后实际速度或速度监视器的反应时序

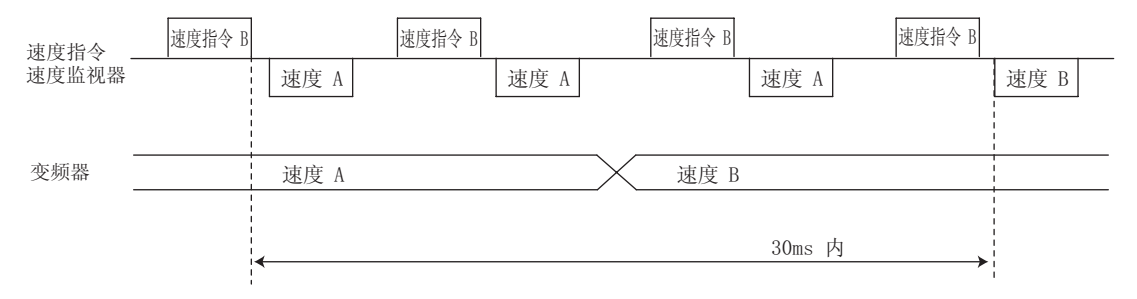

### 6.2.2 显式报文的响应级别

(1) 读取

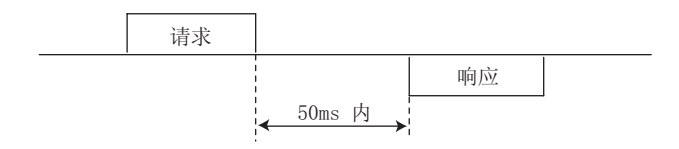

(2) 写入

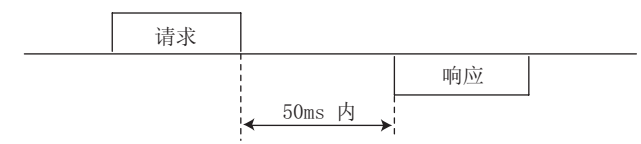

(3) 参数清除

在发送了参数清除和参数全部清除指令之后,参数清除处理完成 (约 5s)之前变频器不会有响应。

6

### 对象分布内容

### 6.3 软件开发商推荐

采用软件时请注意以下事项。

- (1) 发送请求至 FR-A7ND 之后,等待来自 FR-A7ND 的响应,然后发送下一个请求。
- (2) 基于第 [38](#page-44-0) 页上的 FR-A7ND 响应时间设定两次请求之间的等待时间。 例如,在以 Explicit 报文形式发送了一个写入请求之后,等待 50ms 以上,然后发送下一个请求。

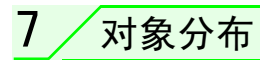

- <span id="page-47-0"></span>7.1 等级 0x01 (身份对象)
- 7.1.1 等级 0x01 实例 0
- (1) 属性

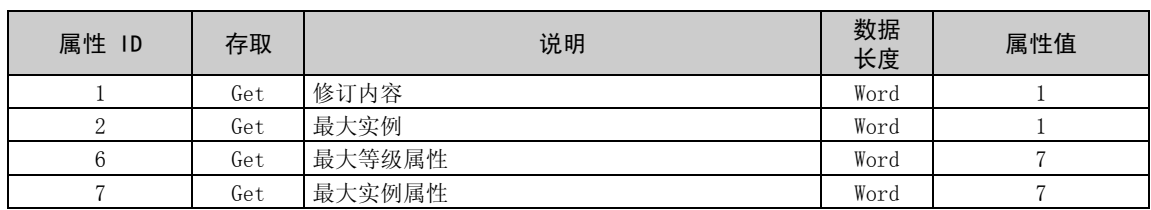

#### (2) 服务

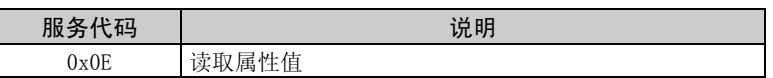

### <span id="page-48-0"></span>7.1.2 等级 0x01 实例 1

(1) 属性

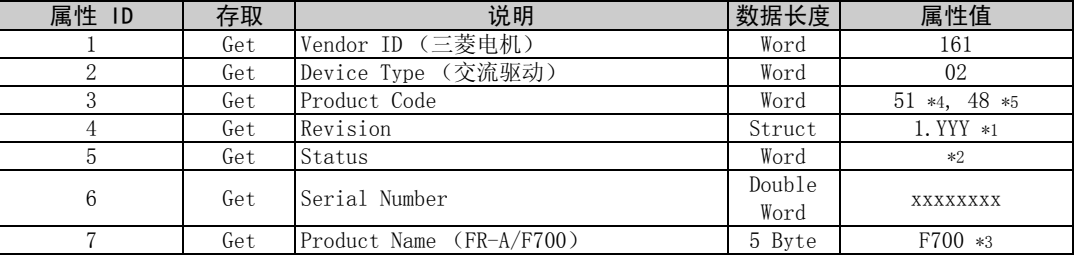

<span id="page-48-3"></span>\*1 十六进制字的上位字节表示整数,下位字节表示小数。 例如,读取数据为 0x010A 时,表示版本 1.010。

<span id="page-48-4"></span>\*2 位内容

Bit 0:  $0 =$  Allocated, 1 = not Allocated, Bit 2: 始终为 0, Bit 8: 1 = 轻故障发生, Bit 9: 始终为 0, Bit 10: 1 = LED 呈红色闪烁, Bit 11: 1 = LED 呈红色亮起

- <span id="page-48-5"></span>\*3 实际数据为 0x04, 0x46, 0x37, 0x30, 0x30。0x04 表示 4 字节数据,其他的表示"F700"的 ASCII 码。对 于 FR-A700 系列,其他的表示 "A700"的 ASCII 码。
- <span id="page-48-1"></span>\*4 该值表示选件已安装到 FR-F700 系列。
- \*5 该值表示选件已安装到 FR-A700 系列。
- <span id="page-48-2"></span>(2) 服务

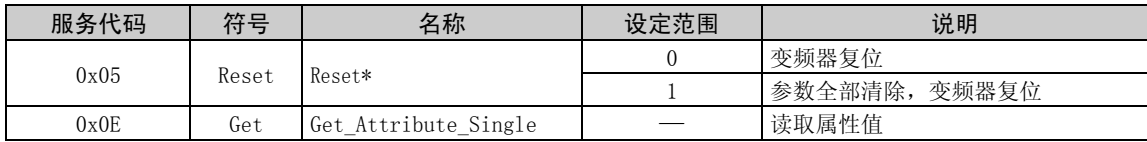

\* 与 Pr. 75 中设定的相同。有关 Pr. 75 的详情,请参见变频器使用手册。

### <span id="page-49-0"></span>7.2 等级 0x03 (DeviceNet 对象)

### 7.2.1 等级 0x03 实例 1

(1) 属性

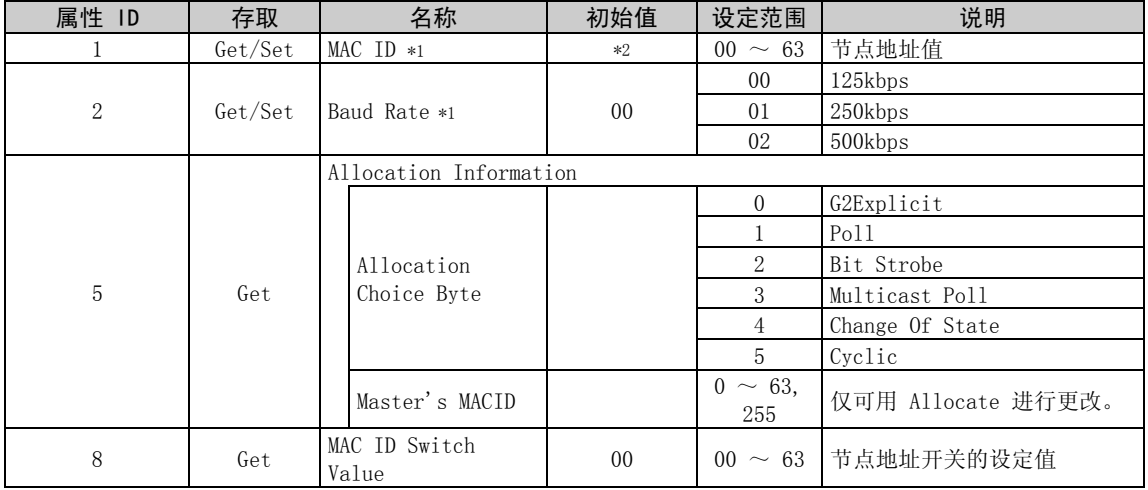

<span id="page-49-1"></span>\*1 也可通过等级 0x67、实例 1、属性 45 和 46 读取。(请参见第 [78](#page-84-1) 页。)

<span id="page-49-2"></span>\*2 根据节点地址开关情况的不同,初始值有所不同。

### (2) 服务

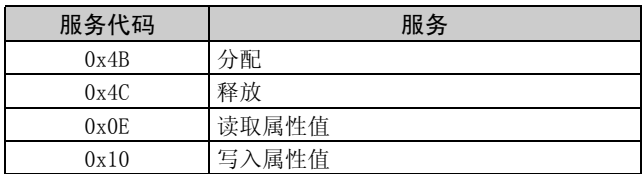

 $\overline{\nabla}$ 

### <span id="page-51-1"></span>7.3 等级 0x04 (集合对象)

### <span id="page-51-0"></span>7.3.1 等级 0x04 输出实例 20, 21, 126

使用等级 0x29、实例 1、属性 141 进行输出集合 (实例 20, 21, 126) 的选择。(*请参见第 [61](#page-67-1) 页)* 

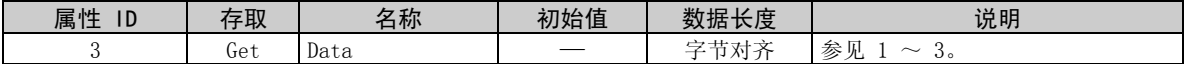

#### 1. 输出实例 20

使用输出实例 20 时, 设定输入实例为 70。

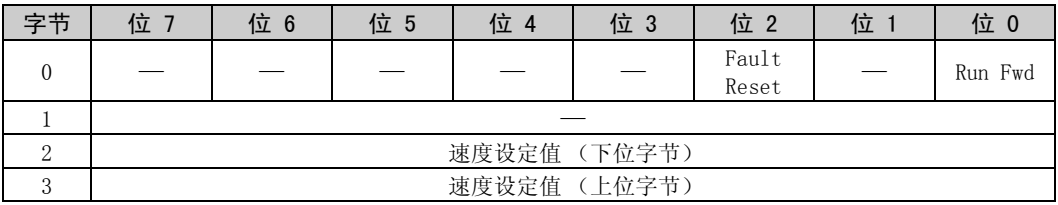

[实例 20 详细内容]

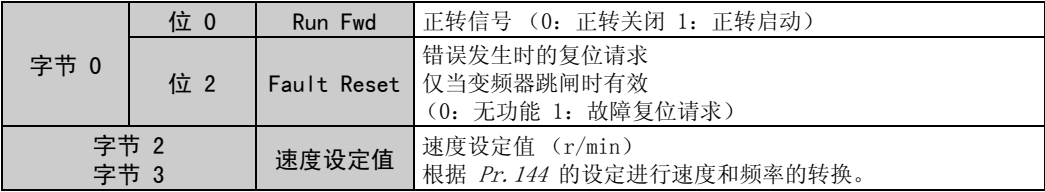

对象分布

2. 输出实例 21 (初始值) 使用输出实例 21 时,设定输入实例为 71。

 $\overline{\mathbb{F}}$ 

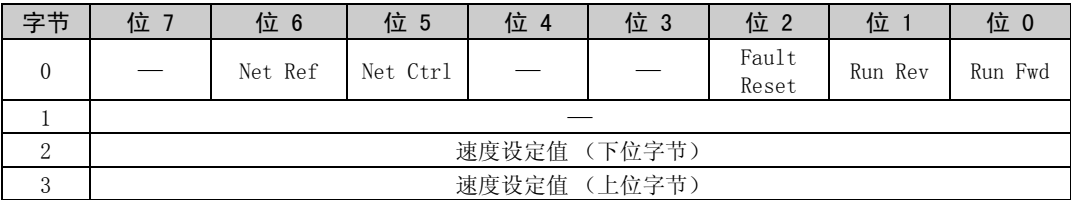

[实例 21 详细内容]

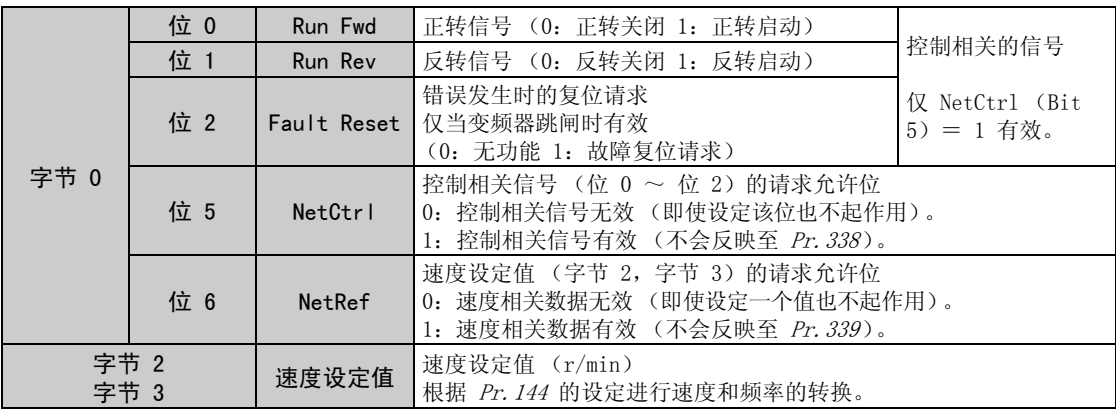

### 3. 输出实例 126

使用输出实例 126 时,设定输入实例为 176。

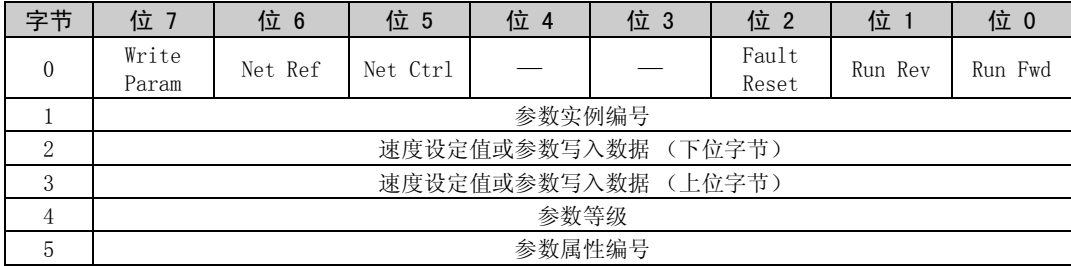

 $\overline{\mathscr{U}}$ 

[实例 126 详细内容]

 $\overline{\nabla}$ 

<span id="page-54-0"></span>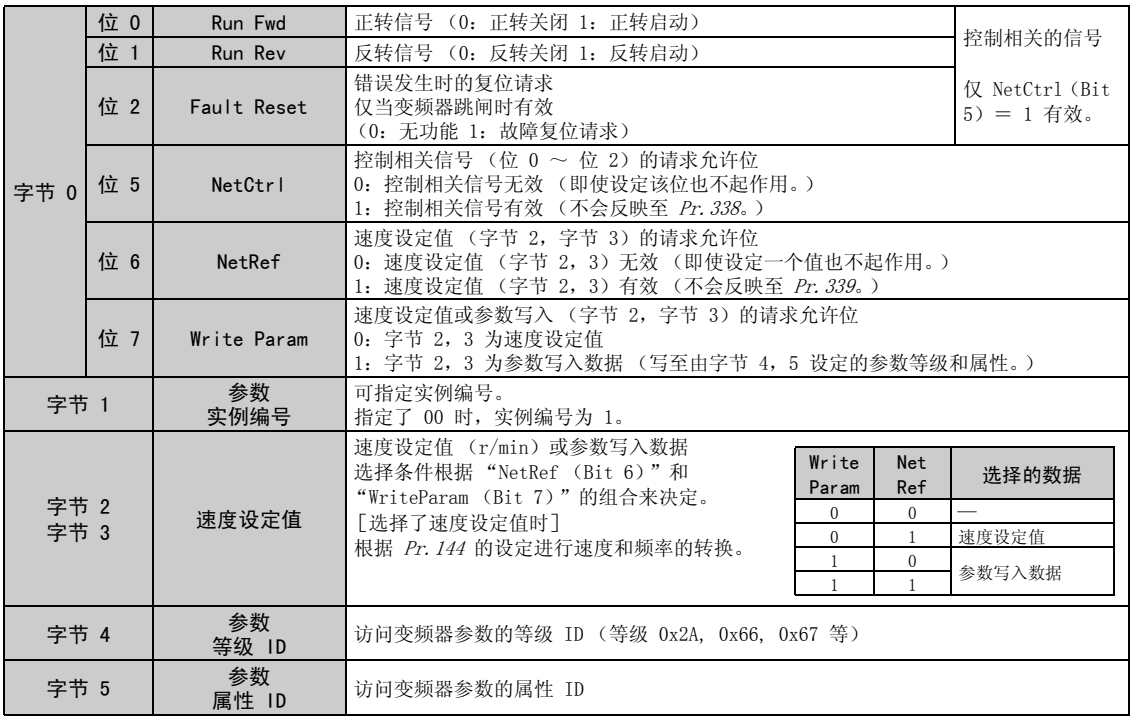

### 7.3.2 等级 0x04 输入实例 70, 71, 176

使用等级 0x29、实例 1、属性 140 进行输入集合 (实例 70, 71, 176) 的选择。(清参见第 [61](#page-67-1) 页)

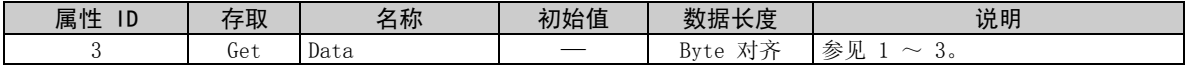

1. 输入实例 70

使用输入实例 70 时, 设定输出实例为 20。

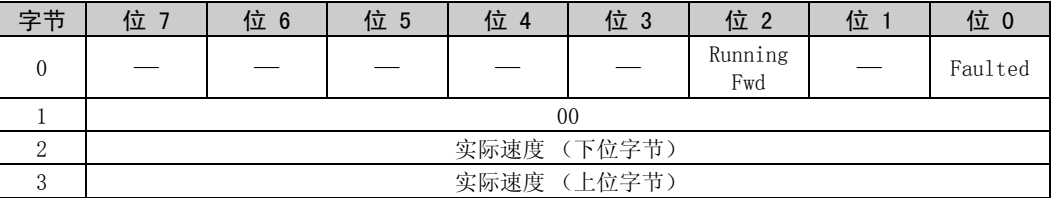

[实例 70 详细内容]

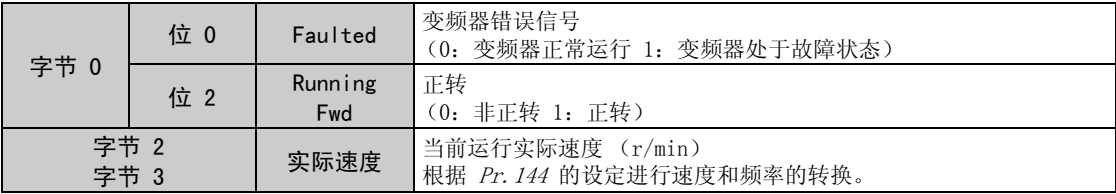

对象分布

2. 输入实例 71 (初始值) 使用输入实例 71 时,设定输出实例为 21。

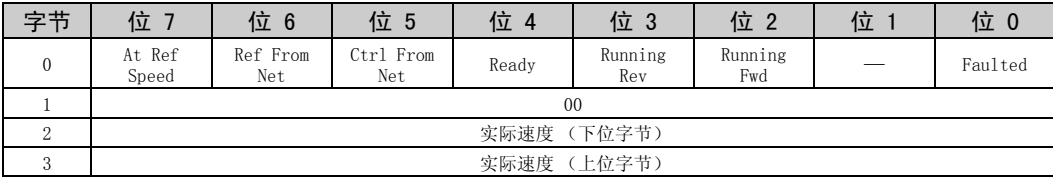

[实例 71 详细内容]

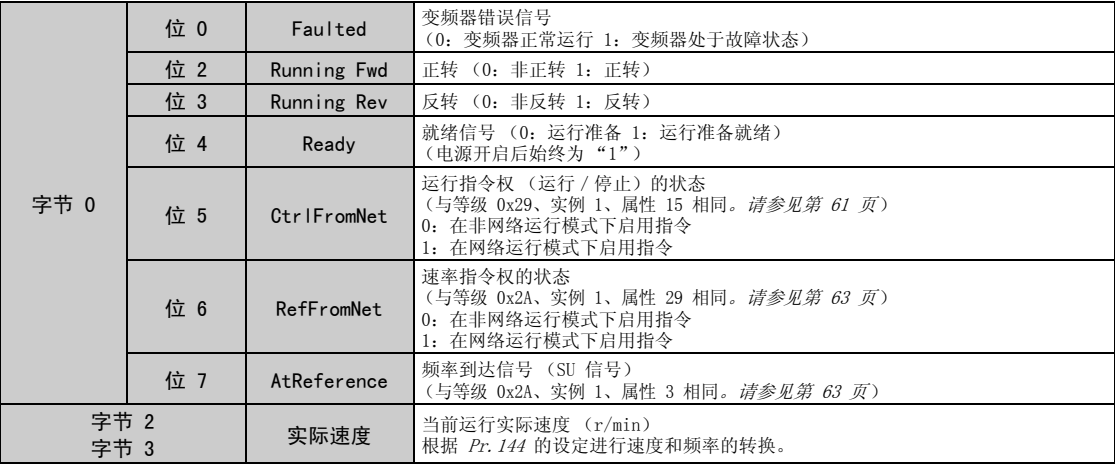

#### 3. 输入实例 176

使用输入实例 176 时,提供 16 字节参数数据。 使用输入实例 176 时,设定输出实例为 126。

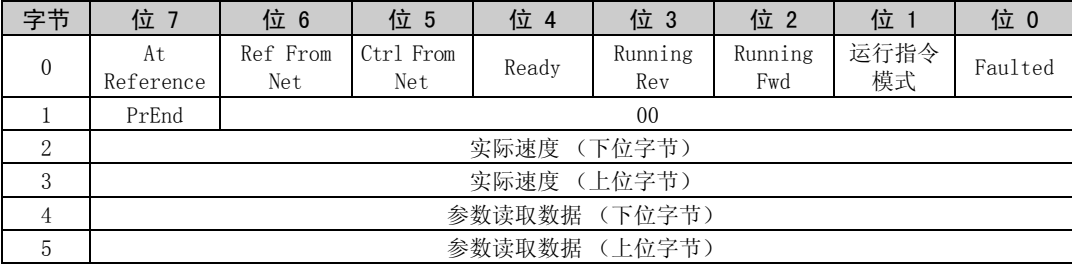

对象分布

### [实例 176 详细内容]

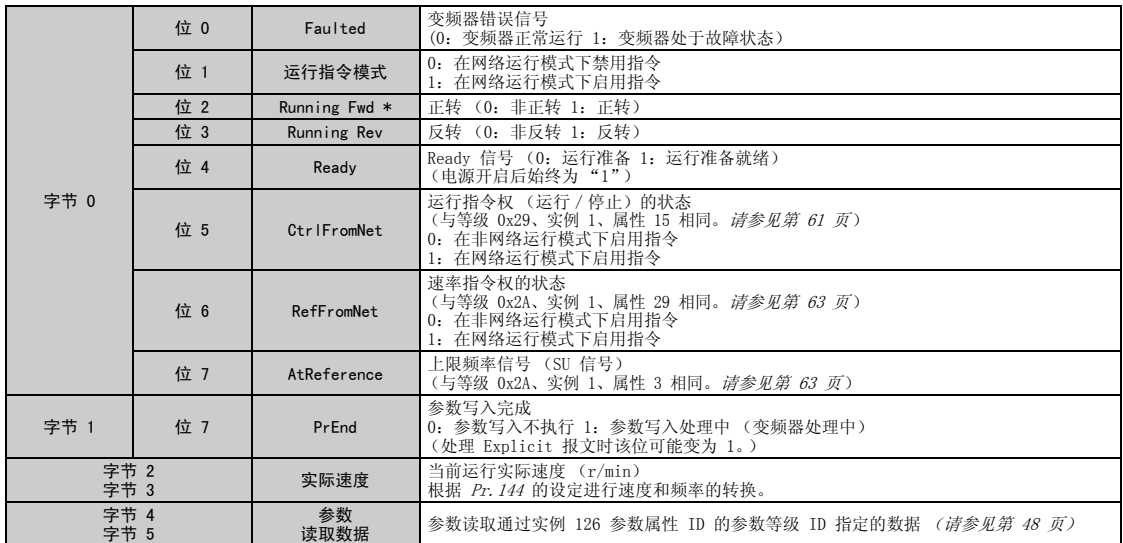

\*运行指令模式中的位状态如下所示。(对于运行速率指令,请参见第 [24](#page-30-0) 页。)

 $\overline{\mathbb{Y}}$ 

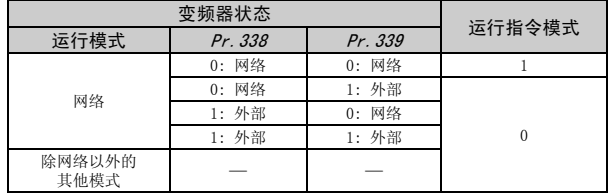

### <span id="page-59-0"></span>7.4 等级 0x05 (DeviceNet 连接对象)

FR-A7ND 仅支持 Polled I/O 和 Explicit messaging,不支持 Bit-Strobed I/O。并且实例 4 ~ 6 为 Explicit messaging 实例。

### 7.4.1 等级 0x05 实例 1 属性 (Explicit messaging 连接)

等级 0x05 实例 1

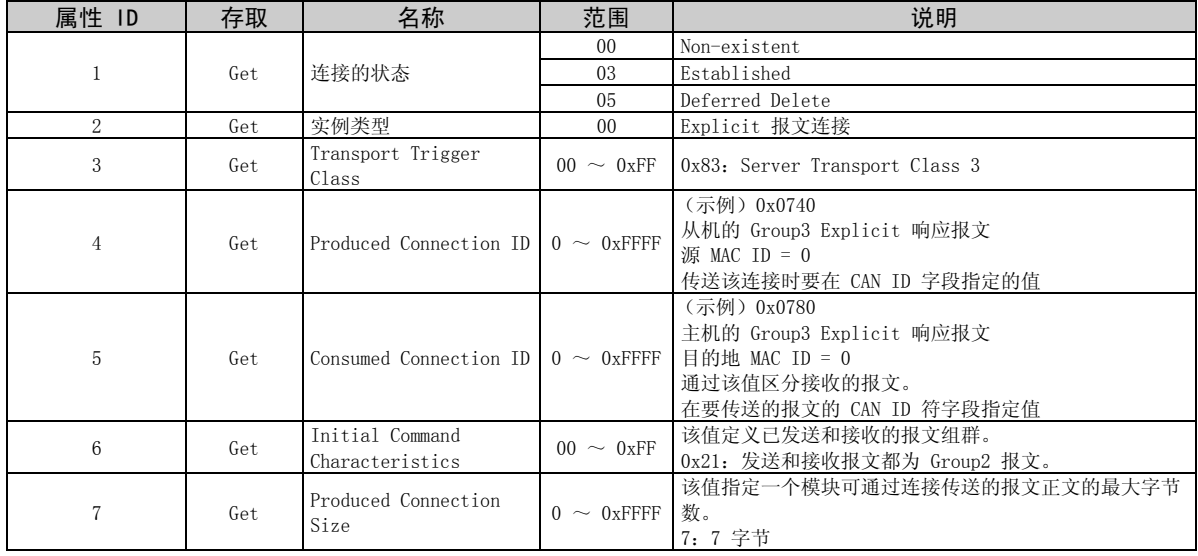

#### 等级 0x05 实例 1

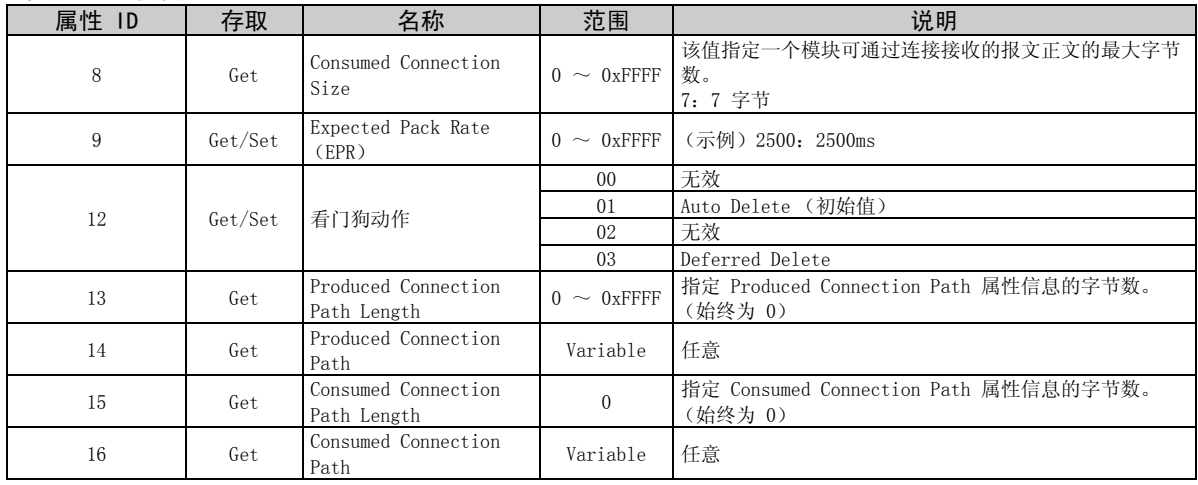

 $\overline{\nabla}$ 

### 7.4.2 等级 0x05 实例 2 属性 (Polled I/O 连接)

等级 0x05 实例 2

| 属性 ID          | 存取  | 名称                                 | 范围               | 说明                                                                                                    |
|----------------|-----|------------------------------------|------------------|----------------------------------------------------------------------------------------------------|
| 1              | Get | 连接的状态                              | 0 <sub>0</sub>   | Non-existent                                                                                          |
|                |     |                                    | 01               | Configuring                                                                                           |
|                |     |                                    | 03               | Established                                                                                           |
|                |     |                                    | 04               | Timed out                                                                                             |
| $\overline{2}$ | Get | 实例类型                               | 01               | Polled I/0 连接                                                                                         |
| 3              | Get | Transport Trigger<br>Class         | $00 \sim 0xFF$   | 0x82: Server Transport Class 2                                                                        |
| $\overline{4}$ | Get | Produced Connection<br>TD.         | $0 \sim 0x$ FFFF | (示例) 0x03C0<br>从机的 Group1 I/0 Pol1 响应报文<br>源 MAC $ID = 0$<br>传送该连接时要在 CAN ID 字段指定的值                   |
| 5              | Get | Consumed Connection<br><b>TD</b>   | $0 \sim 0x$ FFFF | (示例) 0x0405<br>主机的 Group2 I/0 Poll 响应报文<br>┃目的地 MAC ID = $0$<br>通过该值区分接收的报文。<br>在要传送的报文的 CAN ID 字段指定值 |
| 6              | Get | Initial Command<br>Characteristics | $00 \sim 0xFF$   | 源: Group1 报文<br>目的地: Group2 报文                                                                        |
| $\overline{7}$ | Get | Produced Connection<br>Size        |                  | 可传送的输入 / 输出数据最大量<br>$0 \sim 0$ xFFFF 4: 集合实例 70, 71<br>6: 集合实例 176                                    |
| 8              | Get | Consumed Connection<br>Size        |                  | 可接收的输入 / 输出数据最大量<br>$0 \sim 0$ xFFFF 4: 集合实例 20, 21<br>6: 集合实例 126                                    |

 $\overline{\mathscr{V}}$ 

#### 等级 0x05 实例 2

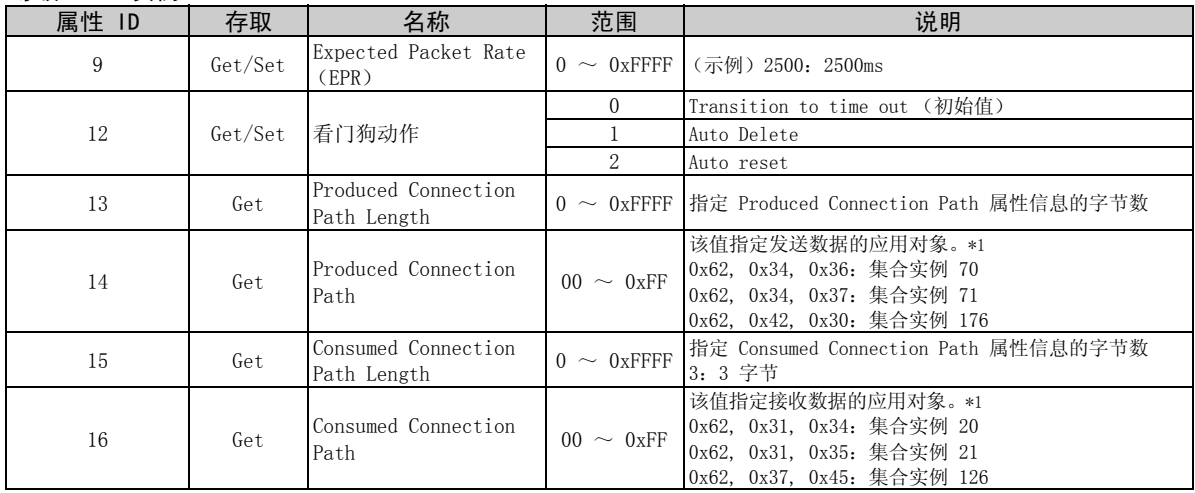

<span id="page-62-0"></span>\*1 由于轮询输入/输出报文通讯发送和接收 2 字节,因此最下位的字节为 0x00。 Produced Connection Path 和 Consumed Connection Path 指定发送和接收数据的应用对象。格式如下所示。

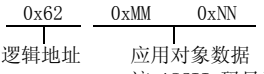

该 ASCII 码显示输入/输出实例值 (十六进制)。

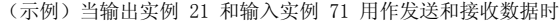

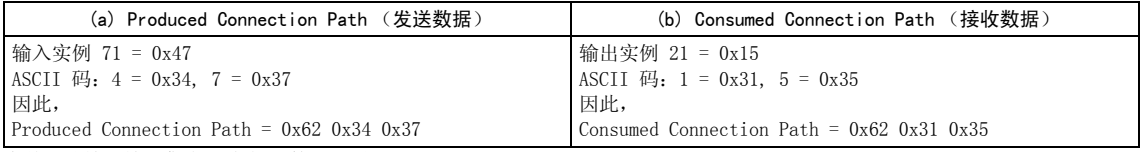

 $\overline{\mathscr{U}}$ 

有关更改输入输出集合,请参见第 [61](#page-67-1) 页。

7.4.3 等级 0x05 实例 4、5、6 属性 (Explicit messaging 连接) 等级 0x05 实例 4、5、6

 $\sqrt{\phantom{a}}$ 

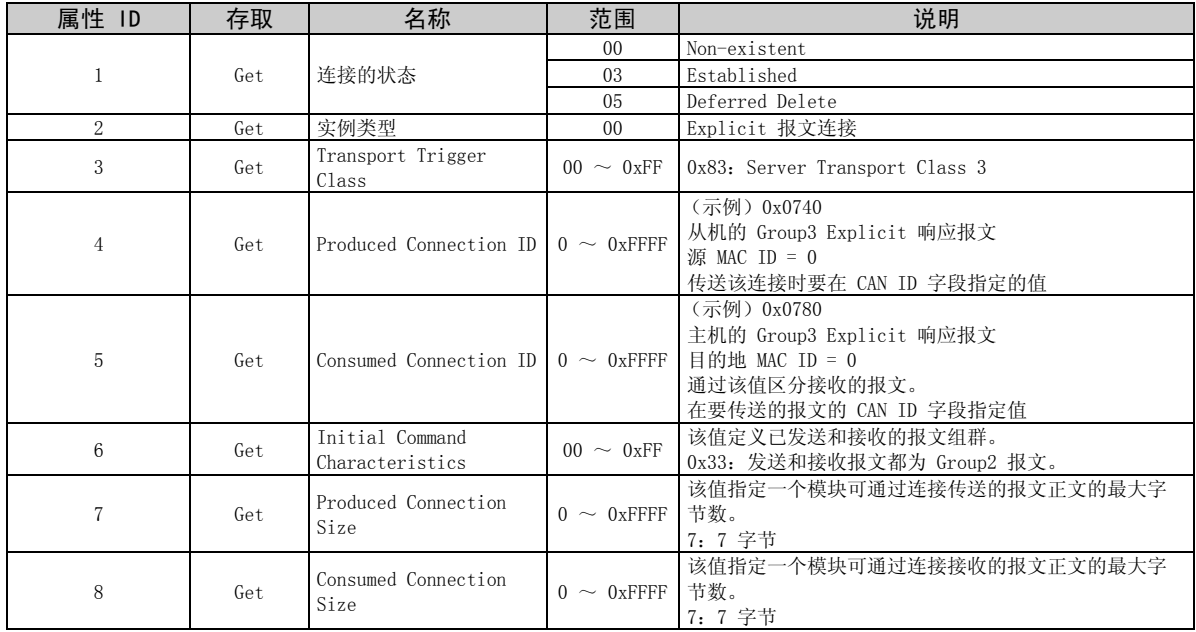

等级 0x05 实例 4、5、6

| 属性 ID | 存取      | 名称                          | 范围               | 说明                                    |
|-------|---------|-----------------------------|------------------|---------------------------------------|
| 9     | Get/Set | Expected Pack Rate<br>(EPR) | $0 \sim 0x$ FFFF | (示例) 2500: 2500ms                     |
| 12    | Get/Set | 看门狗动作                       | 0 <sub>0</sub>   | 无效                                    |
|       |         |                             | 01               | Auto Delete (初始值)                     |
|       |         |                             | 02               | 无效                                    |
|       |         |                             | 03               | Deferred Delete                       |
| 13    | Get     | Produced Connection         | $0 \sim 0x$ FFFF | 指定 Produced Connection Path 属性信息的字节数。 |
|       |         | Path Length                 |                  | (始终为 0)                               |
| 14    | Get     | Produced Connection         | Variable         | 任意                                    |
|       |         | Path                        |                  |                                       |
| 15    | Get     | Consumed Connection         | $\mathbf{0}$     | 指定 Consumed Connection Path 属性信息的字节数。 |
|       |         | Path Length                 |                  | (始终为 0)                               |
| 16    | Get     | Consumed Connection         | Variable         | 任意                                    |
|       |         | Path                        |                  |                                       |

### 7.4.4 等级 0x05 实例 1、2、4、5、6 服务

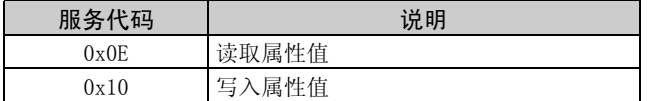

- <span id="page-66-0"></span>7.5 等级 0x28 (电机数据对象)
- 7.5.1 等级 0x28 实例 1
- (1) 属性

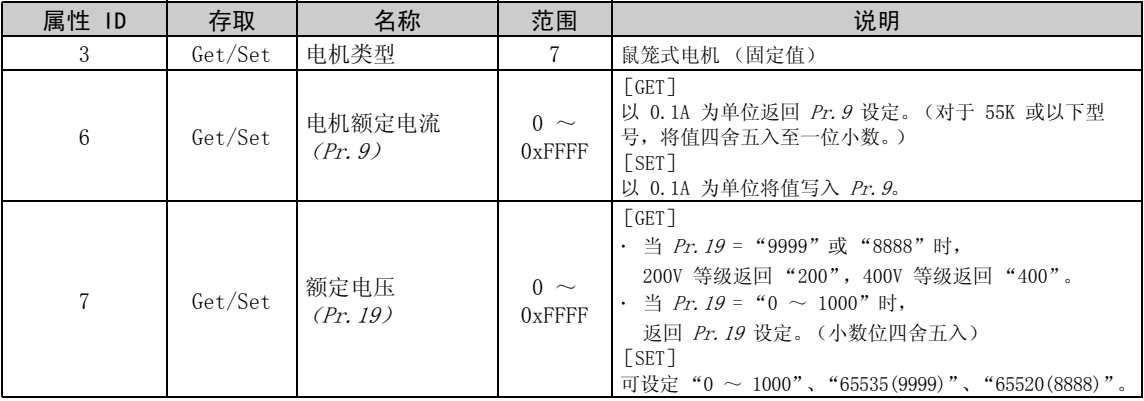

(2) 服务

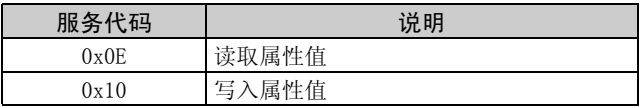

 $\overline{\mathbb{Y}}$ 

### <span id="page-67-0"></span>7.6 等级 0x29 (控制管理对象)

<span id="page-67-1"></span>7.6.1 等级 0x29 实例 1

(1) 属性

等级 0x29 实例 1

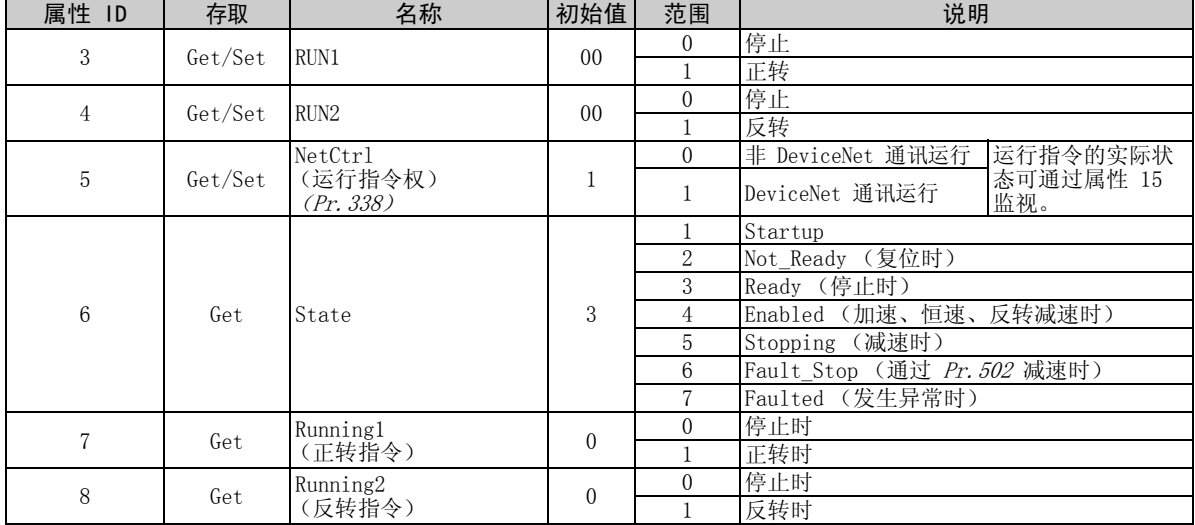

等级 0x29 实例 1

| 属性<br>ID | 存取      | 名称                           | 初始值          | 范围       | 说明               |
|----------|---------|------------------------------|--------------|----------|------------------|
| 9        | Get     | Ready                        |              | $\Omega$ | 复位或发生异常时         |
|          |         |                              |              |          | 停止或运行            |
| 10       | Get     | Faulted                      | $\theta$     | $\Omega$ | 无故障发生            |
|          |         |                              |              |          | 有故障发生<br>(锁存)    |
| 12       | Get/Set | FaultRst<br>(故障复位)*1         | $\theta$     | $\Omega$ | 发生故障时复位解除        |
|          |         |                              |              |          | 发生故障时执行复位        |
| 15       | Get     | CtrlFromNet<br>(运行指令权监视器) *2 |              | $\Omega$ | 非 DeviceNet 通讯运行 |
|          |         |                              |              |          | DeviceNet 通讯运行   |
| 140      | Get/Set | │输入集合的实例 ID *3               | 0x47<br>(71) | 0x46     | 输入实例 70          |
|          |         |                              |              | 0x47     | 输入实例 71          |
|          |         |                              |              | 0xB0     | 输入实例 176         |
| 141      | Get/Set | 输出集合的实例 ID *4                | 0x15<br>(21) | 0x14     | 输入实例 20          |
|          |         |                              |              | 0x15     | 输入实例 21          |
|          |         |                              |              | 0x7E     | 输入实例<br>126      |

<span id="page-68-0"></span>\*1 通过 01 设定复位后,在变频器执行复位之前该值必须设为 00。

 $\mathbb{Z}$ 

<span id="page-68-1"></span>\*2 仅当变频器复位或上电复位后该数据得到更新。

<span id="page-68-2"></span>\*3 Set 时,它将反映至 Pr.346 的第 7 ~ 11 位以及等级 0x05 实例 2 属性 7、13、14。

<span id="page-68-3"></span>\*4 Set 时,它将反映至 Pr.346 的第 2 ~ 6 位以及等级 0x05 实例 2 属性 8、15、16。

#### (2) 服务

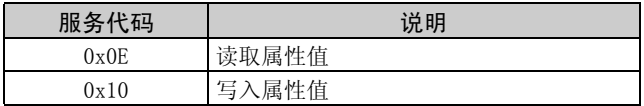

### <span id="page-69-1"></span>7.7 等级 0x2A (交流驱动对象)

- <span id="page-69-2"></span><span id="page-69-0"></span>7.7.1 等级 0x2A 实例 1
- (1) 属性

#### 等级 0x2A 实例 1

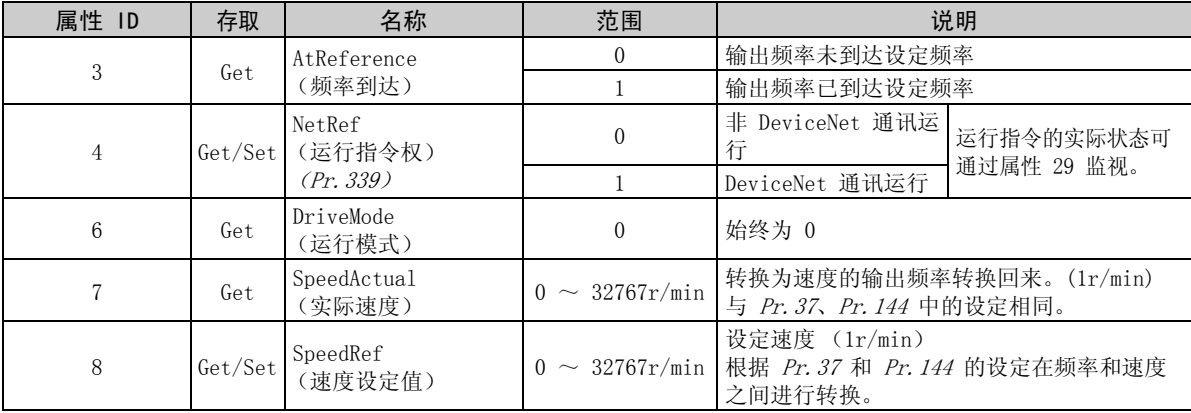

### 等级 0x2A 实例 1

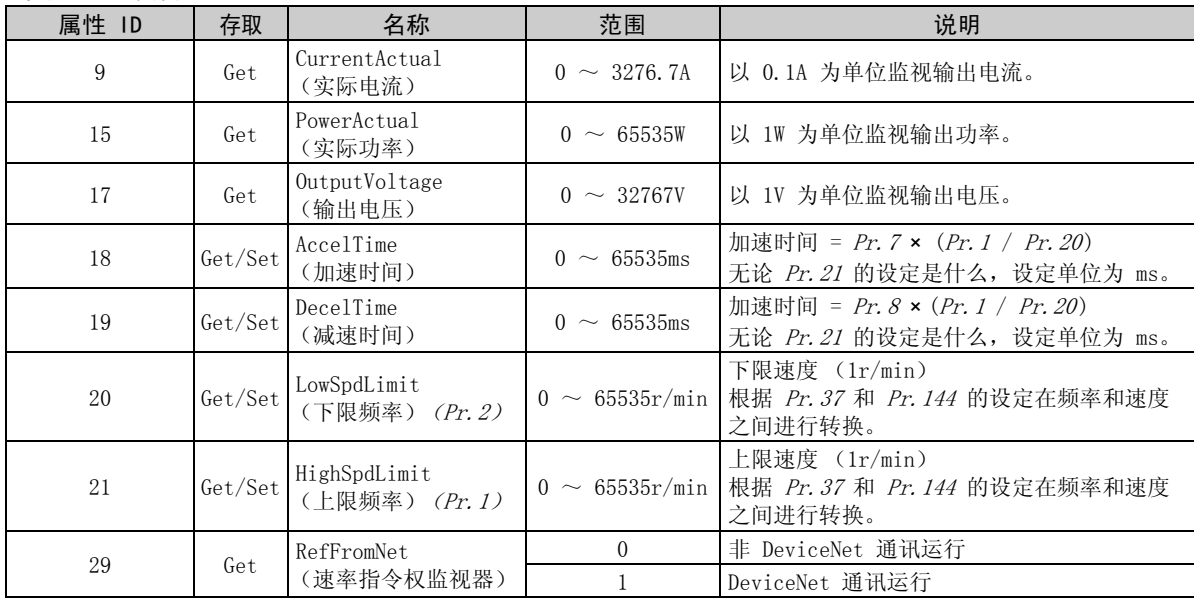

 $\overline{\nabla}$ 

等级 0x2A 实例 1

<span id="page-71-0"></span>

| 属性 ID | 存取      | 范围                 | 说明                                                                        |                                          |  |
|-------|---------|--------------------|---------------------------------------------------------------------------|------------------------------------------|--|
| 101   | Set     | 任意                 | 变频器复位<br>复位后在 Pr. 340 中设定除 "0"以外的值以进入网络运行模式。(清参见第<br>$20 \frac{1}{10}$ *1 |                                          |  |
| 102   | Set     | 0x965A             | 清除参数 *1                                                                   |                                          |  |
| 103   | Set     | 0x99AA             | 参数全部清除 *1                                                                 |                                          |  |
| 105   | Set     | 0x5A96             | 清除参数<br>(除了通讯参数 *1)                                                       | 用于 FR-A7ND 的参数 (Pr. 345, Pr. 346)。       |  |
| 106   | Set     | 0xA499             | 参数全部清除<br>(除了通讯参数 *1)                                                     |                                          |  |
| 112   | Get/Set | $0 \sim$<br>0x9C40 | 设定频率 (RAM) *2                                                             | 将设定频率写入 RAM 或从 RAM 读取。<br>(以 0.01Hz 为单位) |  |
| 113   | Set     | $0 \sim$<br>0x9C40 | 设定频率<br>$(EEPROM) *2$                                                     | 将设定频率写入 EEPROM<br>(以 0.01Hz 为单位)         |  |

<span id="page-71-2"></span><span id="page-71-1"></span> $\overline{\mathscr{V}}$ 

<span id="page-71-3"></span>\*1 当变频器不接受同一命令时,返回错误响应。

<span id="page-71-4"></span>\*2 写入属性 112,113 的数据可从属性 112 中读取。
等级 0x2A 实例 1

| 属性 ID | 存取      | 范围       |                        | 说明              |
|-------|---------|----------|------------------------|-----------------|
| 114   | Get/Set |          | 变频器状态监视器 / 运行指令 *1     |                 |
| 120   | Get/Set | $\theta$ | 外部运行                   | 运行模式读取 (Get)    |
|       |         |          | PU 运行                  |                 |
|       |         | 2        | 外部点动运行                 |                 |
|       |         | 3        | PU 点动运行                |                 |
|       |         | 4        | 网络运行                   |                 |
|       |         | 5        | 外部 / PU 组合运行           |                 |
|       |         | 0x0010   | 外部运行                   |                 |
|       |         | 0x0011   | PU 运行 (当 Pr. 79 = 6 时) | 运行模式写入 (Set) *2 |
|       |         | 0x0014   | 网络运行                   |                 |

<span id="page-72-0"></span>\*1 变频器状态监视器/运行指令的位分布

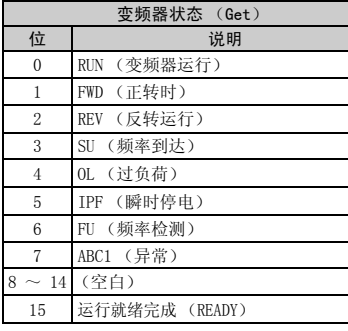

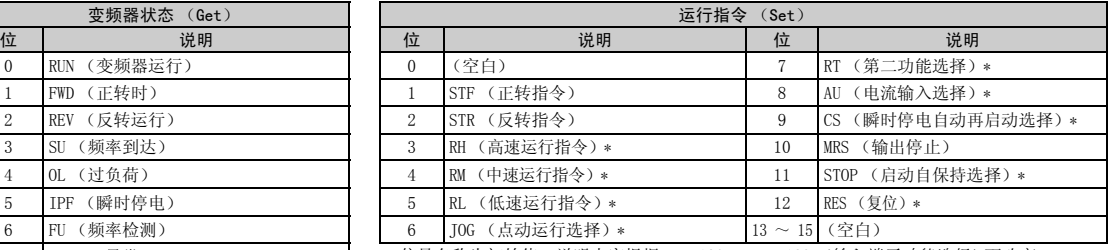

 $*$  信号名称为初始值。说明内容根据 Pr.180 ~ Pr.189 (输入端子功能选择)而改变。

<span id="page-72-1"></span>\*2 输入 2 字节的数据。

等级 0x2A 实例 1

| 属性 ID | 存取      | 说明                          |
|-------|---------|-----------------------------|
| 141   | Get/Set | 异常内容 1 (最新的异常)<br>异常内容全部清除* |
| 142   | Get     | 异常内容 2 (2 次前的异常)            |
| 143   | Get     | 异常内容 3 (3 次前的异常)            |
| 144   | Get     | 异常内容 4 (4 次前的异常)            |
| 145   | Get     | 异常内容 5 (5 次前的异常)            |
| 146   | Get     | 异常内容 6 (6 次前的异常)            |
| 147   | Get     | 异常内容 7 (7 次前的异常)            |
| 148   | Get     | 异常内容 8 (8 次前的异常)            |

<span id="page-73-0"></span>\* 写入任意值即可清除异常内容。

 $\overline{\mathscr{U}}$ 

### 异常内容一览

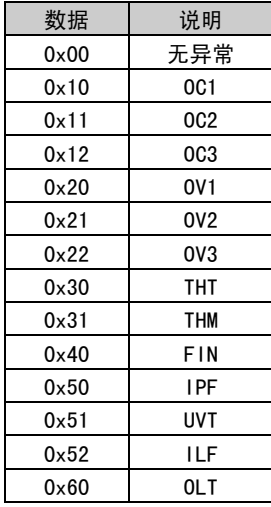

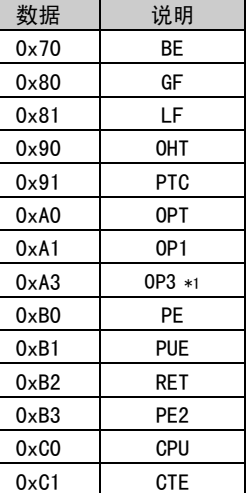

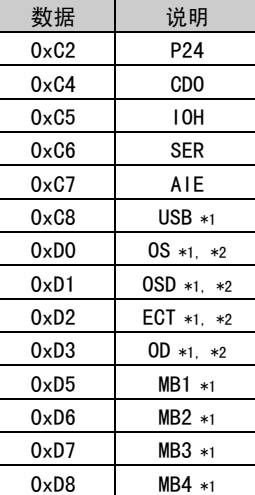

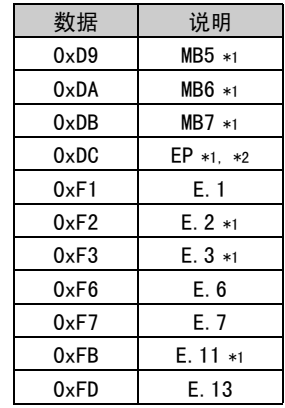

<span id="page-74-0"></span>\*1 仅限 FR-A700 系列显示。

<span id="page-74-1"></span>\*2 仅当安装了 FR-A7AP(选件)时显示。

有关异常内容的详情,请参见变频器使用手册。

等级 0x2A 实例 1

| 属性 ID | 存取  | 说明                          |
|-------|-----|-----------------------------|
| 170   | Get | 输出频率<br>(0.01Hz)            |
| 171   | Get | 输出电流 (0.01A/0.1A) *1        |
| 172   | Get | 输出电压<br>(0.1V)              |
| 174   | Get | 频率设定 (0.01Hz)               |
| 175   | Get | 运行速度 (1r/min)               |
| 176   | Get | 电机转矩 (0.1%) *2              |
| 177   | Get | 直流侧输出电压 (0.1V)              |
| 178   | Get | 再生制动使用率 (0.1%)              |
| 179   | Get | 电子过电流负载率 (0.1%)             |
| 180   | Get | 输出电流峰值<br>$(0.01A/0.1A)$ *1 |
| 181   | Get | 直流侧输出电压峰值 (0.1V)            |
| 182   | Get | 输入功率 (0.01kW/0.1kW)*1       |
| 183   | Get | 输出功率 (0.01kW/0.1kW)*1       |

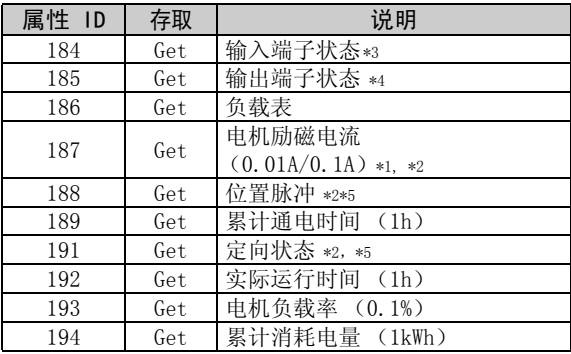

<span id="page-75-0"></span>\*1 该设定取决于变频器容量 (55K 或以下型号/ 75K 或以上型号)。 (根据 -NA 和 -EC 版本, 变频器类型, 55K 和 75K 有所不同。请参见*第 [1](#page-7-0) 页*。)

- <span id="page-75-1"></span>\*2 这些项目仅可通过 FR-A700 系列监视。
- <span id="page-75-2"></span>\*3 输入端子状态详情

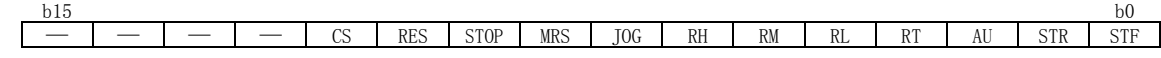

<span id="page-75-3"></span>\*4 输出端子状态详情

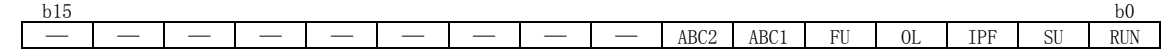

<span id="page-75-4"></span>\*5 仅当安装了 FR-A7AP 时可实现监视。

### (2) 服务

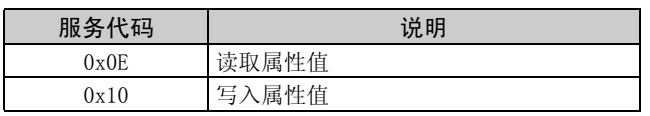

 $\overline{\mathbb{F}}$ 

### 7.8 等级 0x66 (扩展对象 I)

### 7.8.1 等级 0x66 实例 1

设定变频器的参数。有关参数的详情,请参见变频器使用手册。

#### (1) 属性

#### 等级 0x66 实例 1

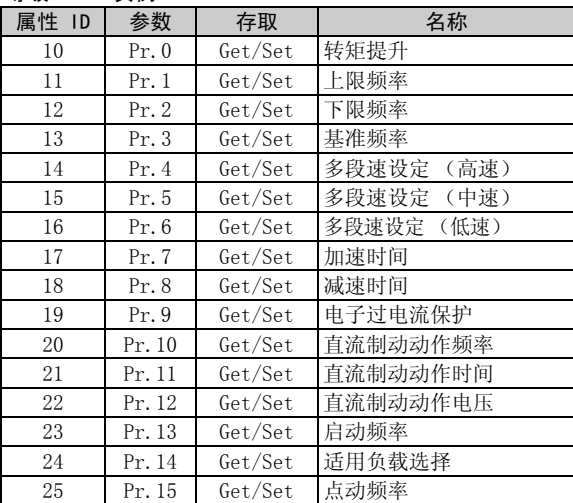

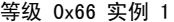

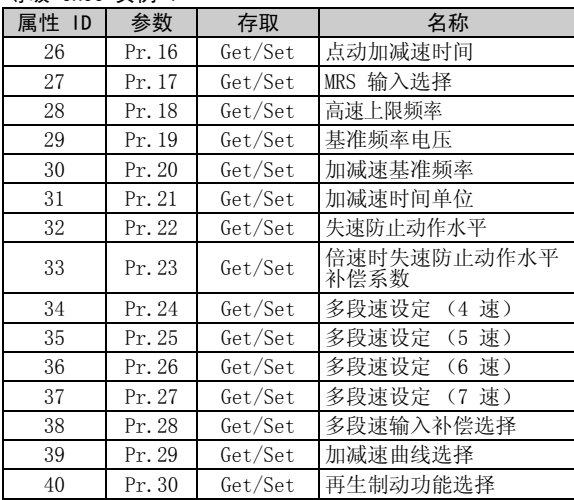

#### 等级 0x66 实例 1

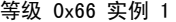

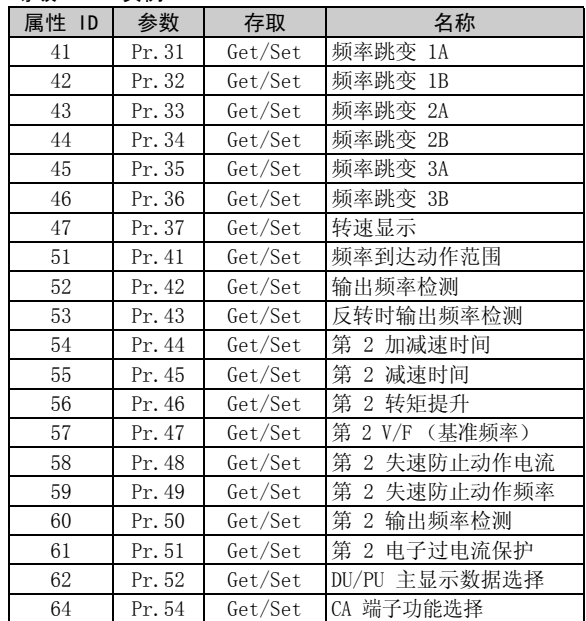

 $\sqrt{\phantom{a}}$ 

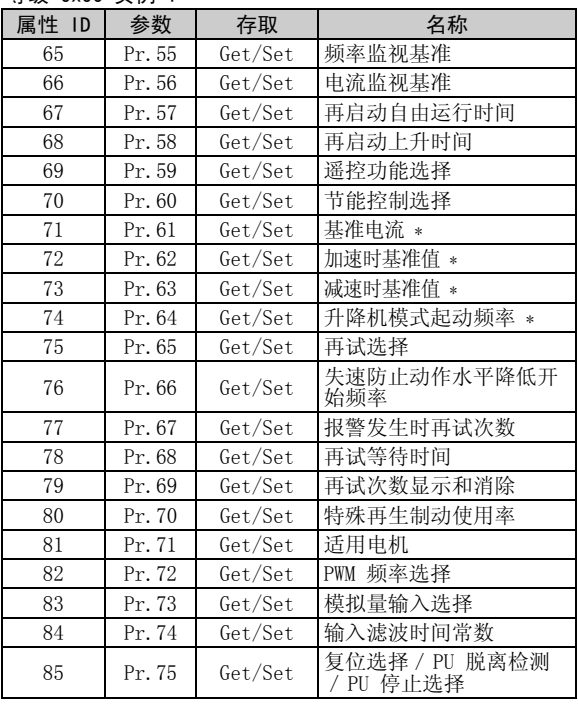

等级 0x66 实例 1

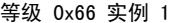

 $\overline{\mathscr{U}}$ 

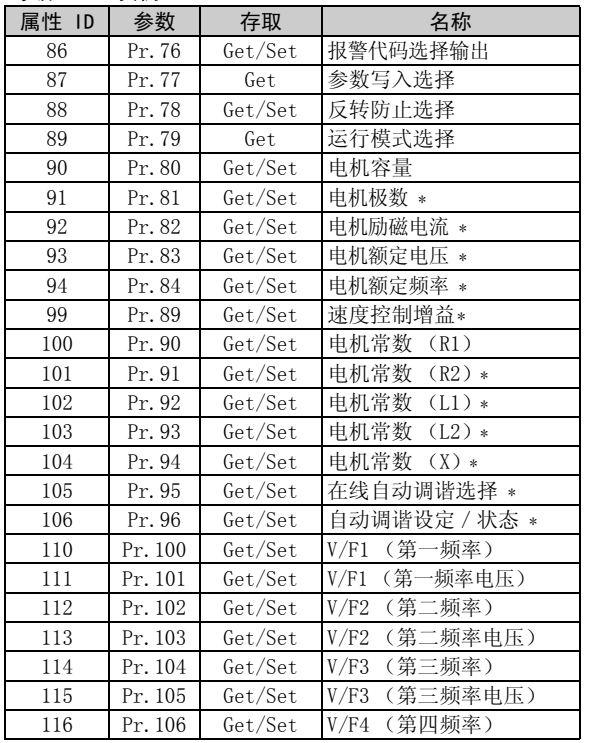

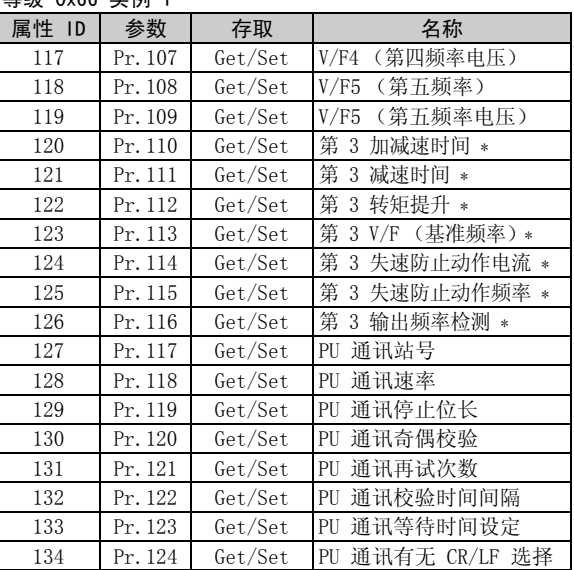

#### 等级 0x66 实例 1

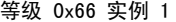

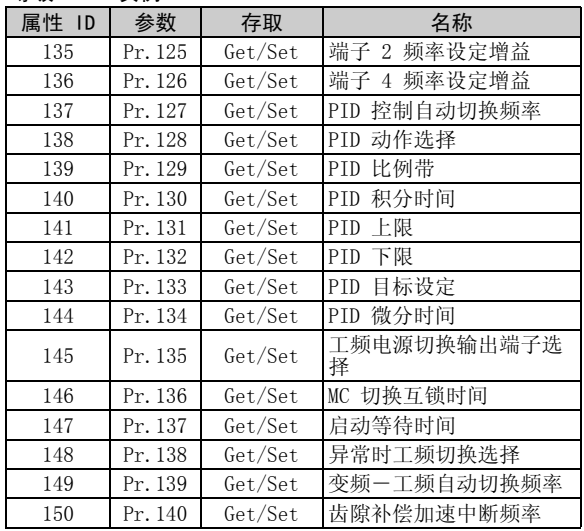

 $\sqrt{2}$ 

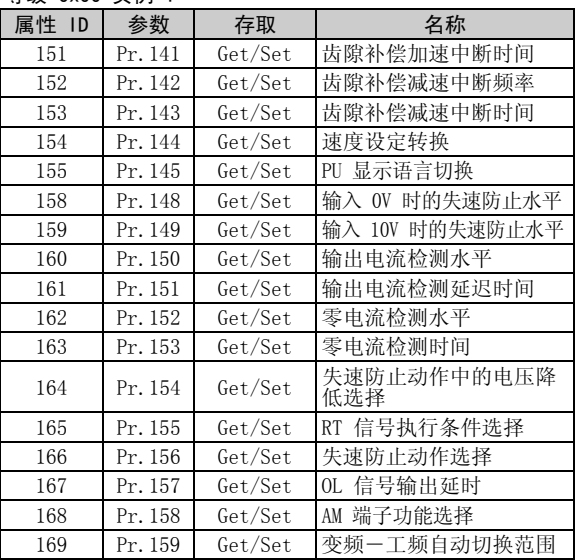

等级 0x66 实例 1

等级 0x66 实例 1

 $\overline{\mathscr{U}}$ 

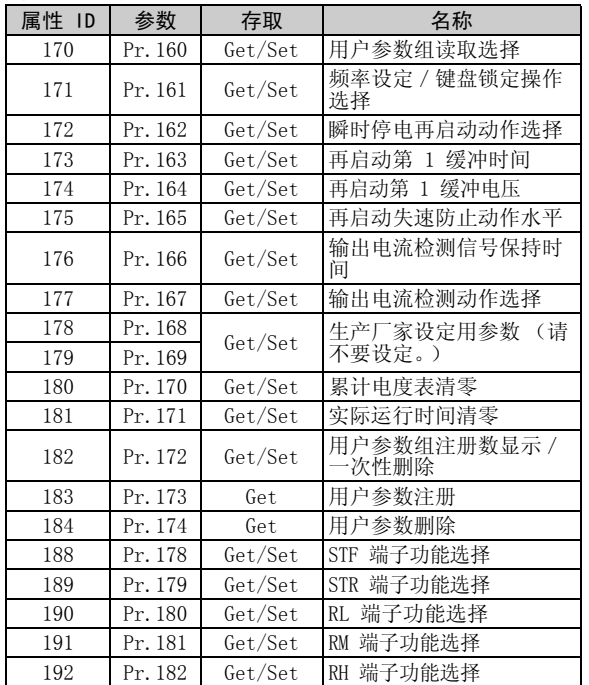

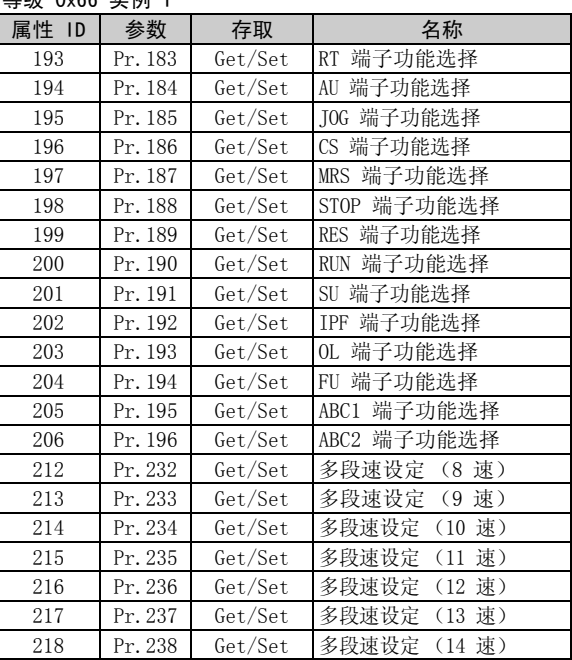

#### 等级 0x66 实例 1

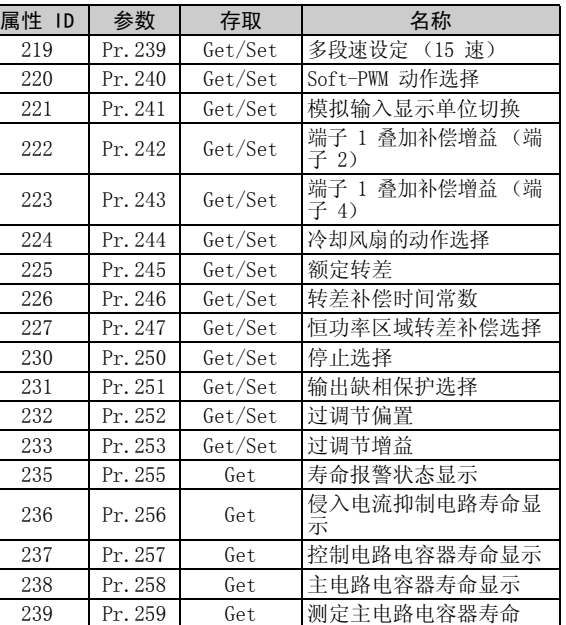

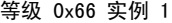

| 属性 ID | 参数      | 存取      | 名称                   |
|-------|---------|---------|----------------------|
| 240   | Pr. 260 | Get/Set | PWM 频率自动切换           |
| 241   | Pr. 261 | Get/Set | 掉电停止方式选择             |
| 242   | Pr. 262 | Get/Set | 起始减速频率降              |
| 243   | Pr. 263 | Get/Set | 起始减速频率               |
| 244   | Pr. 264 | Get/Set | 掉电时减速时间 1            |
| 245   | Pr. 265 | Get/Set | 掉电时减速时间 2            |
| 246   | Pr. 266 | Get/Set | 掉电时减速时间切换频率          |
| 247   | Pr. 267 | Get/Set | 端子 4 输入选择            |
| 248   | Pr. 268 | Get/Set | 监视器小数位数选择            |
| 249   | Pr. 269 | Get/Set | 家设定用参数 (请勿自<br>行设定。) |

<span id="page-82-0"></span><sup>\*</sup> 以上参数设定仅限用于 FR-A700 系列。

备 注

参数单元中显示的值 "8888"和 "9999"分别表示  $65520$   $(0x$ FFF0) 和 65535  $(0x$ FFFF)。

 $\overline{\mathscr{U}}$ 

### (2) 服务

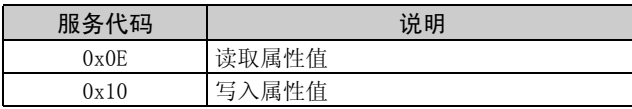

### 7.9 等级 0x67 (扩展对象 II)

### 7.9.1 等级 0x67 实例 1

设定变频器的参数。有关参数的详情,请参见变频器使用手册。

 $\overline{\mathcal{K}}$ 

### (1) 属性

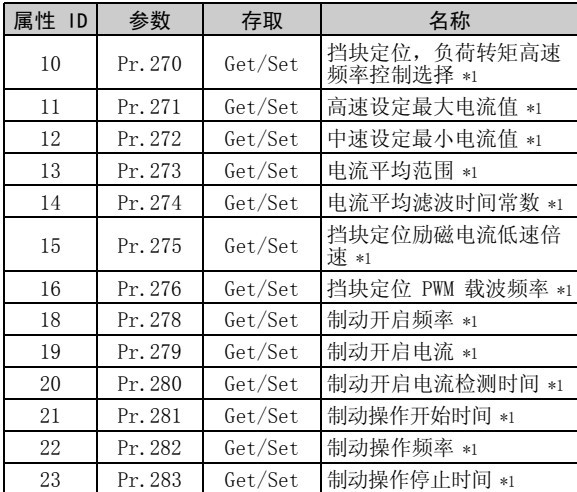

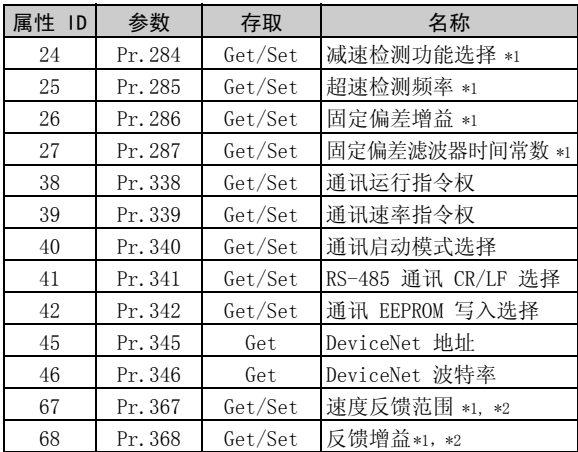

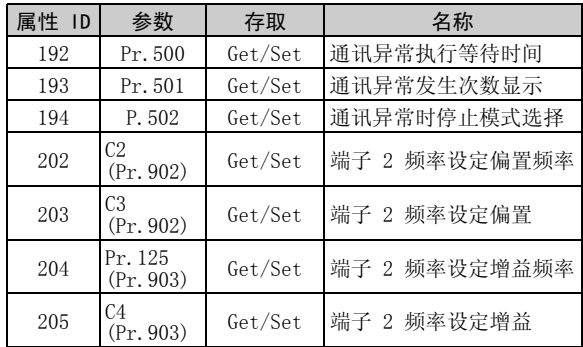

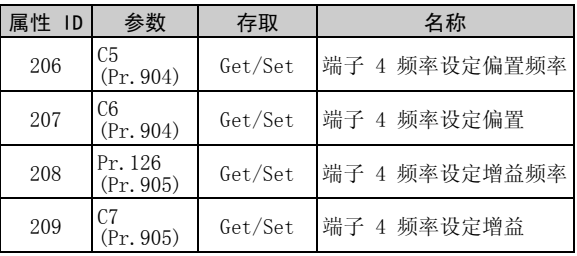

<span id="page-85-0"></span>\*1 以上参数设定仅限用于 FR-A700 系列。

<span id="page-85-1"></span>\*2 仅当安装了 FR-A7AP 时可进行设定。

备 注

参数单元中显示的值 "8888"和 "9999"分别表示 65520 (0xFFF0)和 65535 (0xFFFF)。

(2) 服务

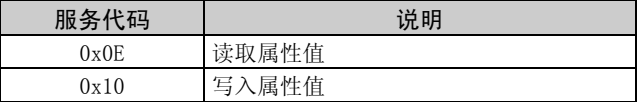

### 7.10 等级 0x70  $\sim$  0x79 (扩展对象 III)

### 7.10.1 等级 0x70  $\sim$  0x79 实例 1, 2

设定变频器的参数。有关参数的详情,请参见变频器使用手册。

 $\overline{\mathcal{K}}$ 

#### (1) 属性

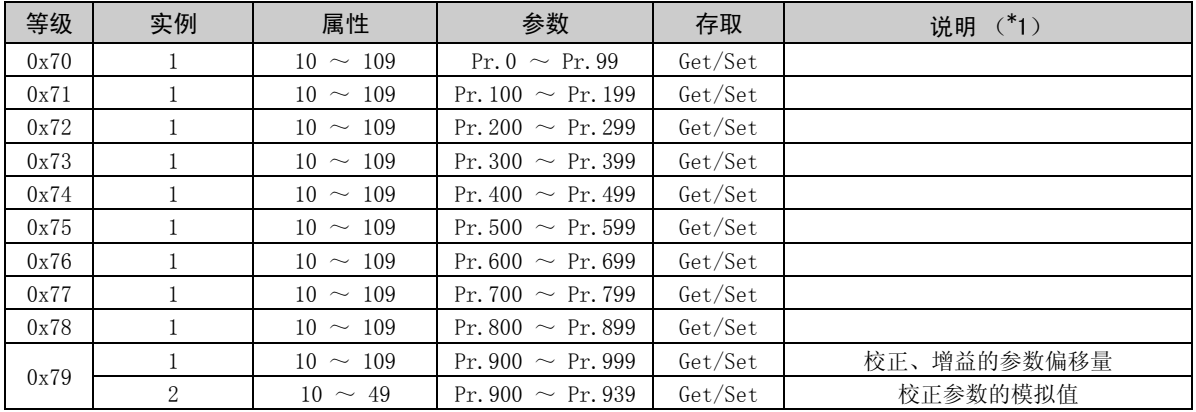

#### (2) 服务

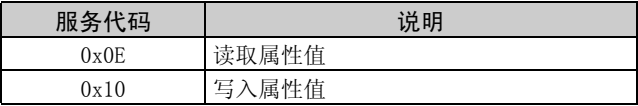

### 7.11 等级 0x80 (扩展对象 IV)

### 7.11.1 等级 0x80 实例 1

可读取变频器的监视值。有关各显示器的详情,请参见变频器使用手册。

### (1) 属性

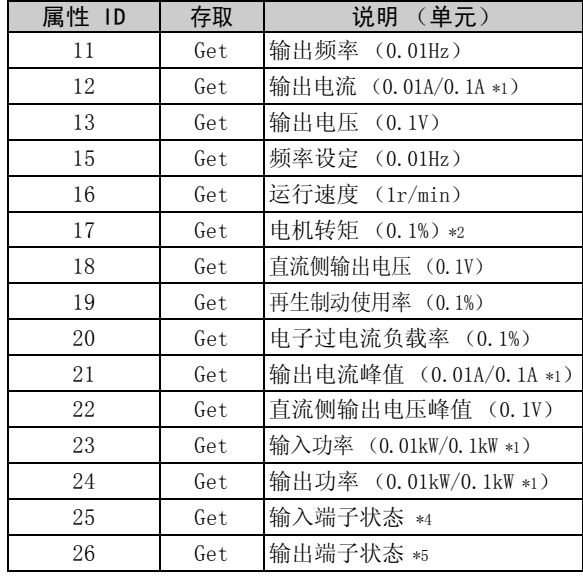

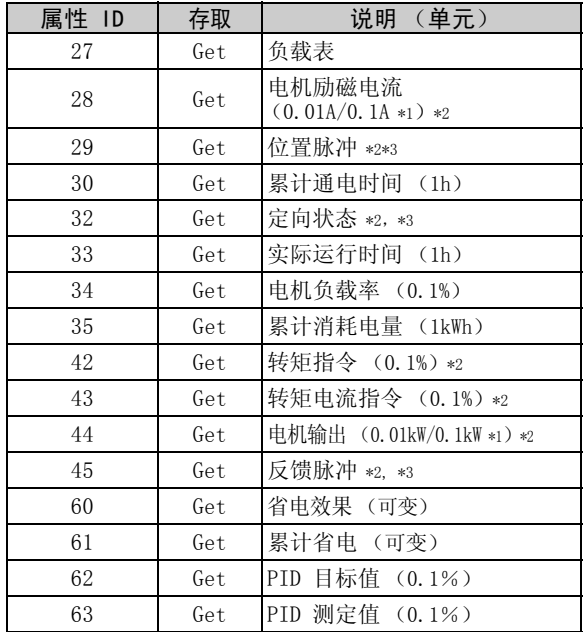

7

[对象分布](#page-47-0)

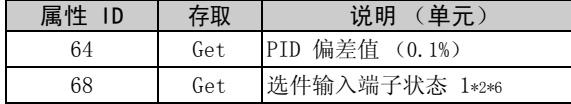

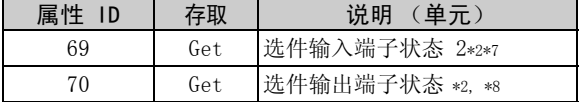

<span id="page-88-0"></span>\*1 该设定取决于变频器容量 (55K 或以下型号/ 75K 或以上型号)。

(根据 -NA and -EC 版本, 变频器类型, 55K 和 75K 有所不同。请参见*第 [1](#page-7-0) 页。*)

- <span id="page-88-1"></span>\*2 这些项目仅可通过 FR-A700 系列监视。
- <span id="page-88-4"></span>\*3 仅当安装了 FR-A7AP 时可用。
- <span id="page-88-2"></span>\*4 输入端子监视器详情

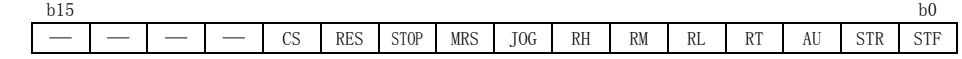

<span id="page-88-3"></span>\*5 输出端子监视器详情

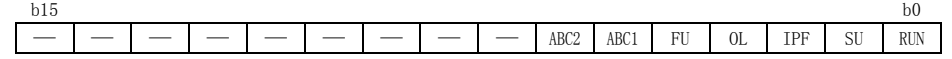

<span id="page-88-5"></span>\*6 选件输入端子监视器 1 (FR-A7AX 的输入端子状态) — 未安装选件时,全部为 OFF。

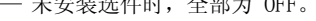

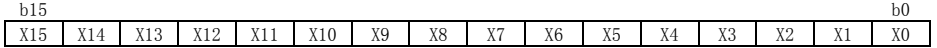

<span id="page-88-6"></span>\*7 选件输入端子监视器 2 (FR-A7AX 的输入端子状态) — 未安装选件时,全部为 OFF。

 $b15$  b15  $-$  |  $-$  |  $-$  |  $-$  |  $-$  |  $-$  |  $-$  |  $-$  |  $-$  |  $-$  |  $-$  |  $-$  |  $-$  |  $-$  |  $\,$  |  $\,$  |  $\,$ 

<span id="page-88-7"></span>\*8 选件输出端子监视器 (FR-A7AY/A7AR 的输出端子状态)

— 未安装选件时,全部为 OFF。

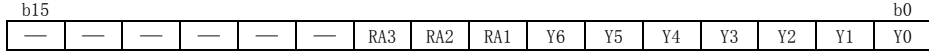

 $\overline{\mathscr{U}}$ 

### (2) 服务

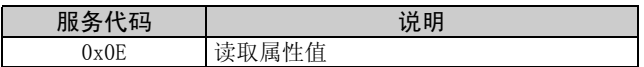

# 8 故障检修

如果发生故障,变频器无法正确运行,则请通过参考下面的故障检修表找出故障原因并采取正确的排除措 施。如果表中找不到对应的信息、变频器有问题或元件被损坏,则请联系您的销售代表。

| 显示             |                         |                                                          |                                                 |                                                                          |
|----------------|-------------------------|----------------------------------------------------------|-------------------------------------------------|--------------------------------------------------------------------------|
| 变频器的操作<br>面板   | FR-A7ND 的<br><b>LED</b> | 可能的原因                                                    | 检查要点                                            | 排除措施                                                                     |
| E. OP1, E. OP3 | 红色闪烁                    | 连接超时<br>主机未在限制时间 (4 × EPR)<br>内发送报文。                     | 1. 主机在限制时间内发送报文。<br>2. 检查电缆是否断开或接口连<br>接断开。     | 1. 缩短主机的发送间<br>隔。<br>2. 检查电缆和接口。                                         |
| 0.00           | 熄灭                      | 1. 变频器和 FR-A7ND 之间接触<br>不良<br>2. 网络电源关闭。<br>3. 网络中无其他节点。 | 1. FR-A7ND 牢固连接。<br>2. 网络电源打开。<br>3. 网络中存在其他节点。 | 连接 FR-A7ND。<br>(请参见第 8 页。)<br>检查左侧框内所要求<br>的项目之后, 将变频<br>器复位并重新启动网<br>络。 |
| 0.00           | 红色亮起                    | 1. 节点地址重复<br>2. 网络电缆脱机                                   | 1. 无重复的节点地址<br>2. 检查所有的电缆连接正确。                  | 检查左侧框内所要求<br>的项目之后, 将变频<br>器复位并重新启动网<br>络。                               |

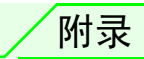

### EDS 文件

EDS 文件可从网站上下载。

三菱电机 FA 网络服务 MELFANS 网页 http://www.MitsubishiElectric.co.jp/melfansweb

有关详情请联系您的销售代表。

### 备 注

在使用配置软件的情况下,ODVA 标准包含了 EDS 文件。 有关 EDS 文件的正确安装,请查看您的 DeviceNet 配置软件使用手册。

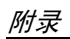

## DeviceNet 错误代码表

 $\overline{\nabla}$ 

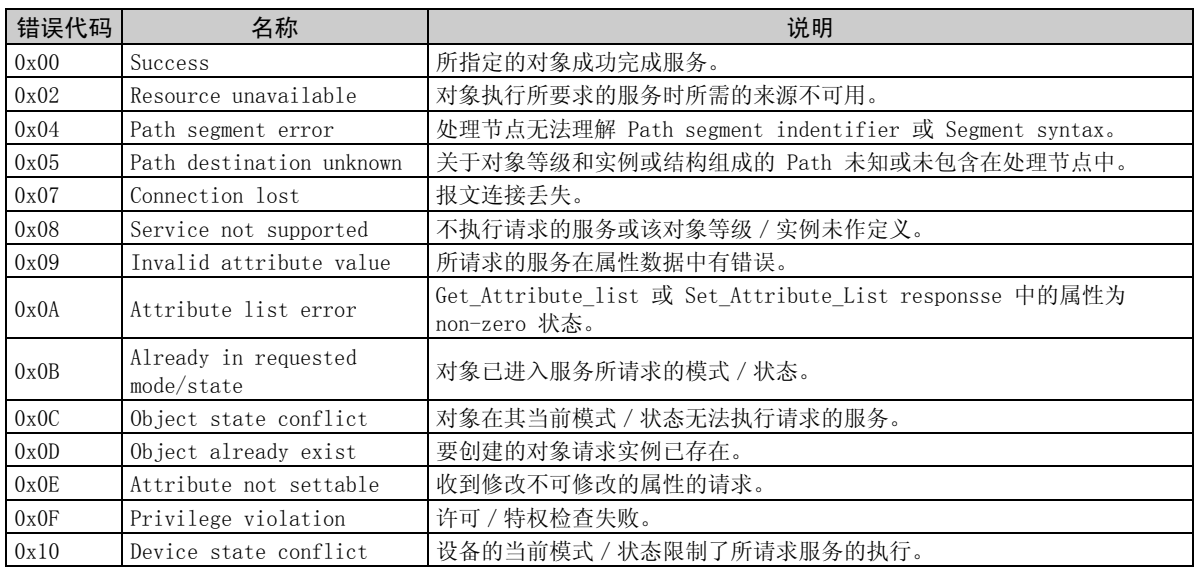

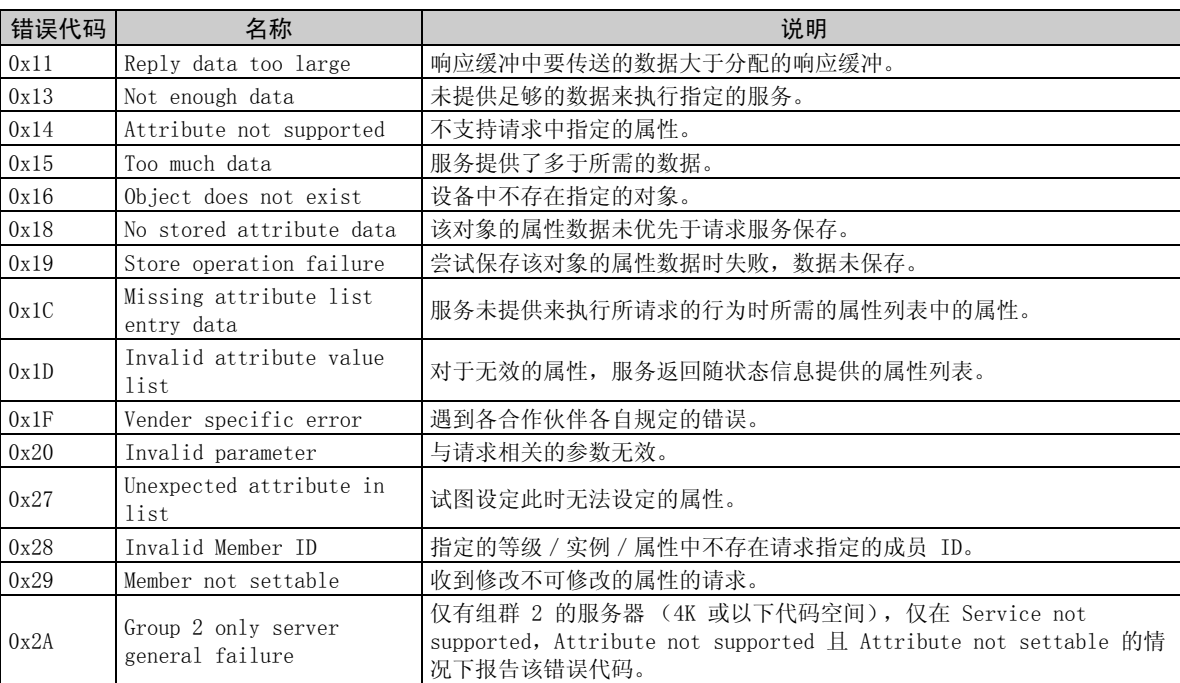

 $\overline{\mathbb{Z}}$ 

附录

### 修订记录

#### \*在本说明书封底的左下方记载有使用说明书编号。

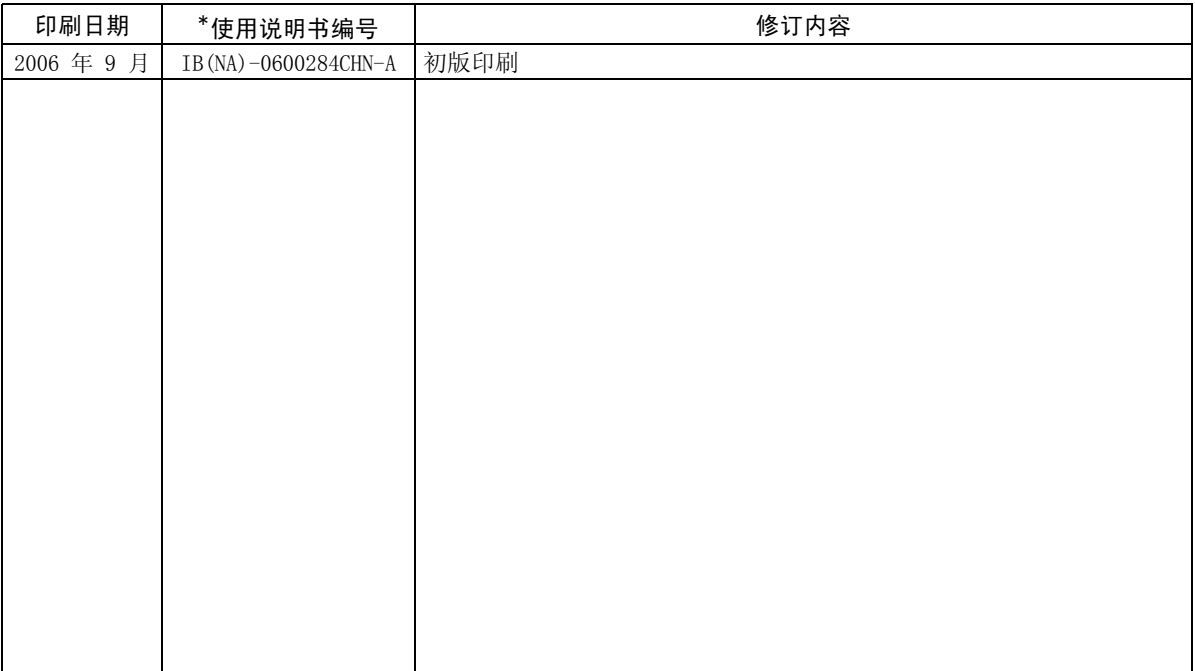